Утвержден

ИМЕС. 467444.105 РЭ–ЛУ

# **CPC514**

**Модуль процессора в формате 3U CompactPCI**

# **Руководство по эксплуатации**

**ИМЕС.467444.105 РЭ**

Январь 2020 Версия 1.2

Данное руководство по эксплуатации распространяется на модуль процессора CPC514 (с принудительным воздушным охлаждением) и CPC514RC (с кондуктивным охлаждением).

| N <sub>2</sub><br>обновления | Краткое описание изменений                                                                                                    | Индекс модуля   | Дата<br>обновления |
|------------------------------|----------------------------------------------------------------------------------------------------|-----------------|--------------------|
| 1.0                          | Начальная версия                                                                                                    | CPC514/CPC514RC | Февраль 2019       |
|                              | В разделе 1.1 откорректированы<br>значения МТВF, электропитания и<br>потребляемого тока, устойчивость к<br>механическим воздействиям,<br>добавлены значения массы изделий<br>без упаковки. |                 |                    |
|                              | Откорректирована таблица 1-1, 5-1<br>добавлена новая таблица 1-2.                                                                                                    |                 |                    |
| 1.1                          | В подразделе 1.5 откорректированы<br>сведения об упаковке.                                                                                                    | CPC514/CPC514RC | Июль 2019          |
|                              | В подразделе 5.3.1 откорректирована<br>скорость воздушного потока при<br>охлаждении, в таблице 5-2 исправлено<br>значение влажности и параметры<br>механических воздействий.               |                 |                    |
|                              | Откорректированы рисунки 1-5, 1-6 и<br>размер на рисунке 1-8.                                                                                                    |                 |                    |
| 1.2                          | Твердотельный накопитель SSD<br>Innodisk 3SE 16 ГБ заменен на Phison<br>$\mu$ SSD 32 $\Gamma$ b.                                                                                           | CPC514/CPC514RC | Январь 2020        |

**Список обновлений и дополнений к документу в хронологическом порядке**

#### **Контактная информация**

Изготовитель ЗАО «НПФ «ДОЛОМАНТ»:

Почтовый адрес: Российская Федерация, 117437, Москва, Профсоюзная ул., 108 Телефон: (495) 232-2033 Факс: (495) 232-1654 Электронная почта: [info@dolomant.ru](mailto:info@dolomant.ru)

Для получения информации о других продуктах, выпускаемых ЗАО «НПФ «ДОЛОМАНТ», посетите наш Интернет-сайт по адресу:

[http://www.dolomant.ru](http://www.dolomant.ru/)

Техническая поддержка ЗАО «НПФ «ДОЛОМАНТ»: (495) 232-1698

Электронная почта технической поддержки: [support@dolomant.ru](mailto:support@dolomant.ru)

#### **Авторское право**

Это Руководство не может быть скопировано, воспроизведено, переведено или конвертировано в любую электронную или машиночитаемую форму без предварительного письменного разрешения ЗАО «НПФ «ДОЛОМАНТ».

# Содержание

<span id="page-2-0"></span>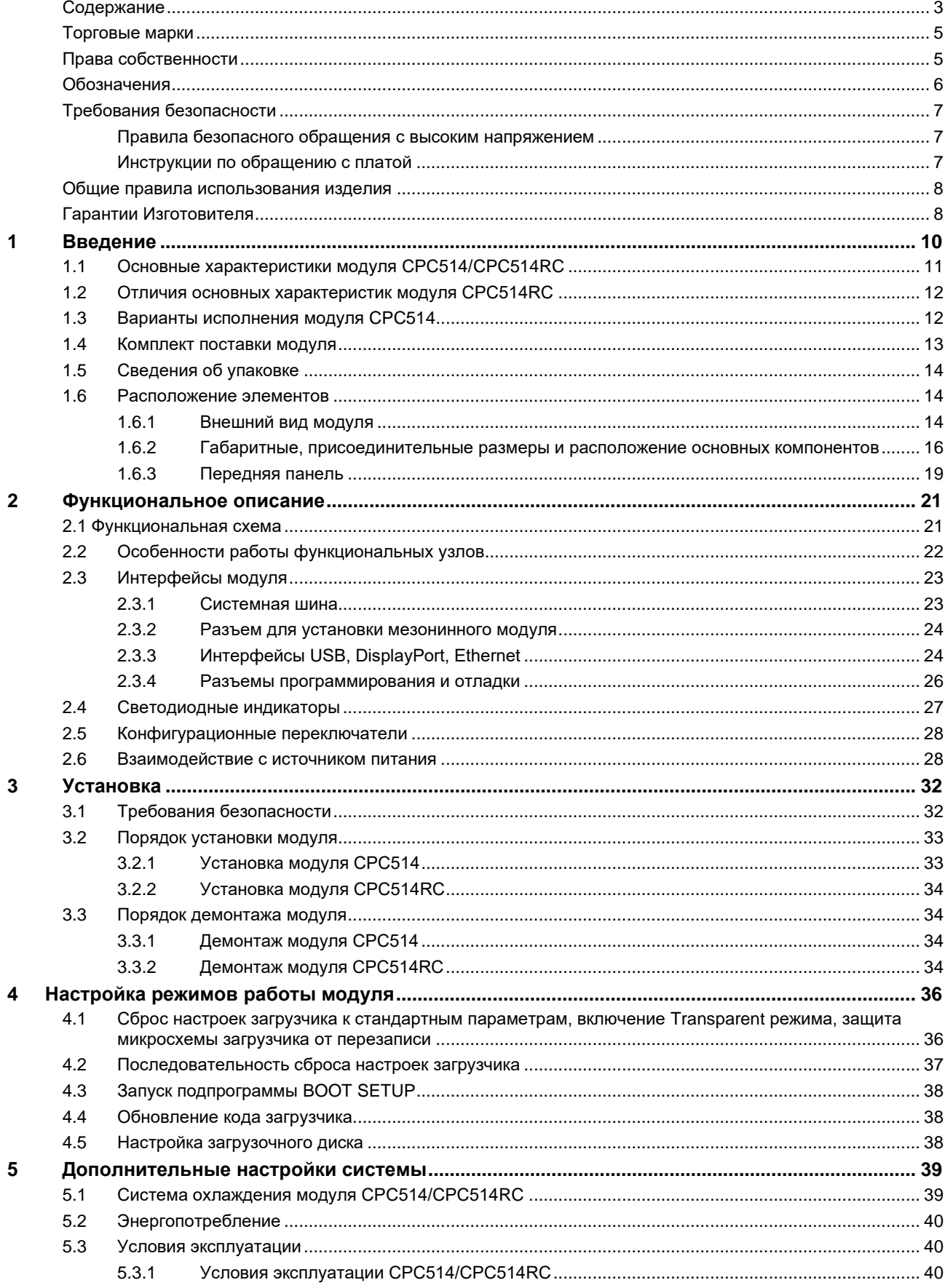

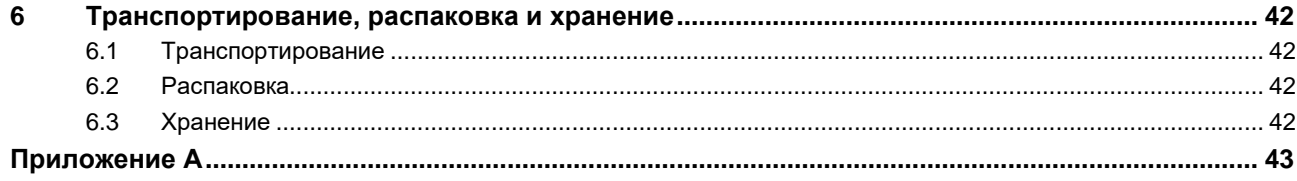

#### <span id="page-4-0"></span>**Торговые марки**

Настоящий документ может содержать наименования, фирменные логотипы и торговые марки, являющиеся зарегистрированными торговыми марками, а следовательно, права собственности на них принадлежат их законным владельцам.

#### <span id="page-4-1"></span>**Права собственности**

Настоящий документ содержит информацию, которая является собственностью ЗАО «НПФ «ДОЛОМАНТ». Он не может быть скопирован или передан с использованием известных средств, а также не может храниться в системах хранения и поиска информации без предварительного письменного согласия ЗАО «НПФ «ДОЛОМАНТ» или одного из его уполномоченных агентов. Информация, содержащаяся в настоящем документе, насколько нам известно, не содержит ошибок, однако, ЗАО «НПФ «ДОЛОМАНТ» не может принять на себя ответственность за какие-либо неточности и их последствия, а также ответственность, возникающую в результате использования или применения любой схемы, продукта или примера, приведенного в настоящем документе. ЗАО «НПФ «ДОЛОМАНТ» оставляет за собой право изменять и усовершенствовать как настоящий документ, так и представленный в нем продукт по своему усмотрению без дополнительного извещения.

# <span id="page-5-0"></span>**Обозначения**

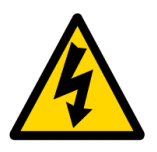

#### **Осторожно, высокое напряжение!**

Этот знак и надпись предупреждают об опасностях, связанных с электрическими разрядами (> 60 В) при прикосновении к изделию или к его частям. Несоблюдение мер предосторожности, упомянутых или предписанных правилами, может подвергнуть опасности Вашу жизнь или здоровье, а также может привести к повреждению продукта. Ознакомьтесь также с подразделом, посвященным правилам при работе с высоким напряжением, приведенным ниже.

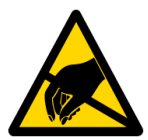

#### **Внимание!**

#### **Устройство, чувствительное к воздействию статического электричества!**

Этот знак и надпись сообщают о том, что электронные платы и их компоненты чувствительны к статическому электричеству, поэтому следует проявлять осторожность при обращении с этим изделием и при проведении проверок с тем, чтобы гарантировать целостность и работоспособность устройства.

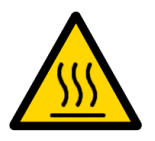

#### **Внимание! Горячая поверхность!**

Этот знак и надпись предупреждают об опасности, связанной с прикосновением к горячим поверхностям, имеющимся в устройстве.

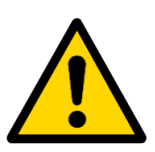

#### **Внимание!**

Этот знак призван обратить Ваше внимание на аспекты Руководства, неполное понимание или игнорирование которых может подвергнуть опасности Ваше здоровье или привести к повреждению оборудования.

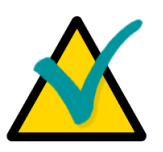

#### **Примечание**

Этим знаком отмечены фрагменты текста, которые следует внимательно прочитать.

#### <span id="page-6-0"></span>**Требования безопасности**

Данное изделие ЗАО «НПФ «ДОЛОМАНТ» разработано и испытано с целью обеспечения соответствия требованиям электрической безопасности. Его конструкция предусматривает длительную безотказную работу. Срок службы изделия может значительно сократиться из-за неправильного обращения с ним при распаковке и установке. Таким образом, в интересах Вашей безопасности и для обеспечения правильной работы изделия Вам следует придерживаться приведенных ниже рекомендаций.

#### <span id="page-6-1"></span>**Правила безопасного обращения с высоким напряжением**

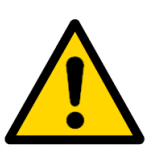

#### **Внимание!**

Все работы с данным устройством должны выполняться только персоналом с достаточной для этого квалификацией.

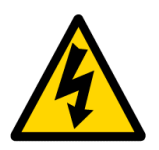

#### **Осторожно, высокое напряжение!**

Перед установкой платы в систему убедитесь в том, что сетевое питание отключено. Это относится также и к установке плат расширения.

В процессе установки, ремонта и обслуживания изделия существует серьезная опасность поражения электрическим током, поэтому всегда вынимайте из розетки шнур питания во время проведения работ. Это относится также и к другим подводящим питание кабелям.

#### <span id="page-6-2"></span>**Инструкции по обращению с платой**

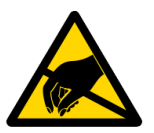

#### **Устройство, чувствительное к воздействию статического электричества!**

Электронные платы и их компоненты чувствительны к воздействию статического электричества. Поэтому для обеспечения сохранности и работоспособности при обращении с этими устройствами требуется особое внимание.

- Не оставляйте плату без защитной упаковки в нерабочем положении.
- По возможности всегда работайте с платой на рабочих местах с защитой от статического электричества. Если это невозможно, то пользователю необходимо снять с себя статический заряд перед тем, как прикасаться к изделию руками или инструментом. Это удобнее всего сделать, прикоснувшись к металлической части корпуса системы.
- Особенно важно соблюдать меры предосторожности при работах по замене плат расширения, модулей памяти, перемычек и т.п. Если на изделии есть батареи для питания памяти или часов реального времени, не кладите плату на проводящие поверхности, такие как антистатические коврики или губки. Они могут вызвать короткое замыкание и привести к повреждению батареи и проводящих цепей платы.

#### <span id="page-7-0"></span>**Общие правила использования изделия**

- Для сохранения гарантии продукт не должен подвергаться никаким переделкам и изменениям. Любые несанкционированные компанией ЗАО «НПФ «ДОЛОМАНТ» изменения и усовершенствования, кроме приведенных в настоящем Руководстве или полученных от службы технической поддержки ЗАО «НПФ «ДОЛОМАНТ» в виде набора инструкций по их выполнению, аннулируют гарантию.
- Это устройство должно устанавливаться и подключаться только к системам, отвечающим всем необходимым техническим и климатическим требованиям. Это относится и к диапазону рабочих температур конкретной версии исполнения платы. Также следует учитывать температурные ограничения батарей, установленных на плате.
- Выполняя все необходимые операции по установке и настройке, следуйте инструкциям только этого Руководства.
- Сохраняйте оригинальную упаковку для хранения изделия в будущем или для транспортировки в гарантийном случае. В случае необходимости транспортировать или хранить плату упакуйте ее так же, как она была упакована при получении.
- Проявляйте особую осторожность при обращении с изделием и при распаковке. Действуйте в соответствии с инструкциями приведенного выше раздела и главы 6 [Транспортирование, распаковка и хранение.](#page-41-0)

#### <span id="page-7-1"></span>**Гарантии Изготовителя**

#### **Гарантийные обязательства**

Изготовитель гарантирует соответствие изделия CPC514 требованиям технических условий «МОДУЛИ В ФОРМАТЕ CompactPCI Serial 3U» ИМЕС.469555.001ТУ, изделия CPC514RC требованиям технических условий «МОДУЛИ В ФОРМАТЕ CompactPCI Serial 3U-RC» ИМЕС.469555.002ТУ при соблюдении Потребителем условий эксплуатации, транспортирования, хранения, установки и монтажа, установленных эксплуатационными документами.

Изготовитель гарантирует, что в поставляемых им изделиях не проявятся дефекты изготовления и примененных материалов при соблюдении норм эксплуатации и обслуживания в течение установленного на данный момент гарантийного срока. Обязательство Изготовителя по этой гарантии состоит в бесплатном ремонте или замене любого дефектного электронного компонента, входящего в состав возвращенного изделия.

Изделия, вышедшие из строя по вине Изготовителя в течение гарантийного срока, будут отремонтированы бесплатно. В иных случаях Потребителю будет выставлен счет из расчета текущих ставок оплаты труда и стоимости расходных материалов.

#### **Право ограничения ответственности**

Изготовитель не несет ответственности за ущерб, причиненный имуществу Потребителя вследствие отказа изделия в процессе его использования.

#### **Гарантийный срок**

Гарантийный срок на модули фирмы изготовителя составляет 36 месяцев с даты продажи (если иное не предусмотрено договором поставки).

Для модулей, изготавливаемых по спецзаказу, гарантийный срок составляет 60 месяцев с даты продажи (если иное не предусмотрено договором поставки).

#### **Ограничение гарантийных обязательств**

Вышеобъявленные гарантийные обязательства не распространяются:

на изделия (включая ПО), которые ремонтировались или в которые были внесены изменения персоналом, не представляющим Изготовителя. Исключение составляют случаи, когда Потребитель произвел ремонт или внес изменения в изделия строго в соответствии с инструкциями, предварительно согласованными и утвержденными Изготовителем в письменной форме;

− на изделия, вышедшие из строя из-за недопустимого изменения (на противоположный) знака полярности источника питания, неправильной эксплуатации, транспортирования, хранения, установки, монтажа или несчастного случая.

#### **Порядок возврата изделий для проведения ремонта**

Последовательность действий при возврате изделий для проведения ремонта:

− обратиться к Поставщику изделия за разрешением на возврат изделия;

− приложить к возвращаемому изделию акт установления неисправности по форме, принятой у Потребителя, с указанием перечня обстоятельств и признаков неисправности;

− поместить изделие в потребительскую тару Изготовителя (антистатическую упаковку (пакет) и картонную упаковку (коробку)), в которой изделие находилось при поставке Потребителю. При отсутствии антистатической упаковки Потребитель лишается права на гарантийное обслуживание в одностороннем порядке;

− все расходы по доставке изделия Поставщику возлагаются на Потребителя.

# <span id="page-9-0"></span>**1 Введение**

Модуль процессора CPC514/CPC514RC (далее модуль) выполнен в конструктиве CPCI Serial 3U и является высокоинтегрированным решением на базе отечественной платформы «Эльбрус».

Модуль предназначен для использования в системах реального времени, контроля производства и других системах для сбора и обработки данных, эксплуатирующихся в жестких условиях и требующих надежности, информационной безопасности и гибкости в поддержке различных интерфейсов расширения.

Модуль CPC514 применяется в системах с принудительным воздушным охлаждением, а модуль CPC514RC - с кондуктивным.

Кондуктивный теплоотвод модуля CPC514RC позволяет создавать системы специального назначения для работы в жестких условиях эксплуатации.

Данное руководство по эксплуатации распространяется на оба модуля.

# <span id="page-10-0"></span>**1.1 Основные характеристики модуля CPC514/CPC514RC**

#### **Процессор Эльбрус-4С(1891ВМ8Я):**

- VLIW-процессор архитектуры Эльбрус, 600 МГц;
- 4 процессорных ядра;
- Кэш память данных 1-го уровня на ядро 64 Кбайт;
- Кэш память команд 1-го уровня на ядро 128 Кбайт;
- Кэш память 2-го уровня 8 Mбайт.

#### **Оперативная память:**

- DDR3 SDRAM 800 МГц с поддержкой ЕСС, 8 Гбайт, напаянная, двухканальная.

#### **Flash BIOS:**

64 Мбит SPI-Flash.

#### **Твердотельный накопитель:**

- Phison uSSD 32 Гбайт, напаянный. Подключен к интерфейсу SATA II.

#### **Видеовыход:**

- Разъем DisplayPort (разрешение до 1600x1200), выведен на переднюю панель.

#### **Шина PCI-E:**

- Выведена через PCI-E switch на разъемы J1 и J2 CPCI Serial с поддержкой 2-х устройств х4;

- Выведена через PCI-E switch на разъемы J4 и J5 CPCI Serial с поддержкой 6-ти устройств х2;

- Поддержка режима Non-transparent для первого порта x4;
- Поддержка PCI-E 2.0 (до 5 Гбит/сек).

#### **Интерфейс SATA II:**

- 3 интерфейса для подключения накопителей выведены на разъем J3 CPCI Serial.

#### **Порты USB 2.0:**

- 2 порта выведены на разъемы передней панели;
- 7 портов выведены на разъем J3 CPCI Serial.

#### **Интерфейс Ethernet 10/100/1000 Мбит/сек:**

- 2 порта выведены на разъемы передней панели;
- 1 порт выведен на разъем J6 CPCI Serial.

#### **Часы реального времени:**

- Питание от литиевой батареи CR2032 (3 В).

#### **Поддержка Audio:**

- Встроенный аудиокодек AC97, интерфейсы Audio IN/OUT/MIC выведены на разъем мезонина.

#### **Аппаратный монитор:**

- Реализован через интерфейс SMBUS;
- Мониторинг температуры CPU;
- Мониторинг температуры PCB.

#### **Индикация:**

- Светодиод диагностики старта платы/индикатор горячей замены;
- Светодиод состояния NT порта PCI Express;
- Светодиод обращения к накопителям SATA;
- Светодиод индикации температурного режима модуля;
- Два программно-управляемых светодиода (пользовательские).

#### **Электропитание и потребляемый ток:**

- +5 В ±5%, не более 0,5 А;
- +12 В ±10%, не более 3,5 А.

#### **Влажность:**

- До 80% без конденсации.
- До 98% без конденсации для опции /Coated.

#### **Устойчивость к механическим воздействиям:**

СРС514:

- Синусоидальные вибрации для частот от 10 до 150 Гц с ускорением не более 2 g;
- Одиночные удары длительностью 11 мс с пиковым ускорением не более 50 g;

- Многократные удары длительностью 6 мс с пиковым ускорением не более 25 g. СРС514RC:

- Синусоидальные вибрации для частот от 10 до 500 Гц с ускорением не более 6 g;
- Одиночные удары длительностью 1-5 мс с пиковым ускорением не более 75 g;
- Многократные удары длительностью 5-15 мс с пиковым ускорением не более

15 g.

#### **Рабочий температурный диапазон:**

- От минус 40 до плюс 70 °С для СРС514:
- От минус 50 до плюс 70 °С для CPC514RC.

#### **Средняя наработка на отказ (MTBF):**

- Не менее 190000 ч.

#### **Масса модулей (без упаковки), кг не более:**

- 0,95 кг для СРС514;
- 1 кг для CPC514RC.

#### **Программная совместимость с ОС:**

- OC «Эльбрус»;
- ЗОСРВ «Нейтрино-Э».

# <span id="page-11-0"></span>**1.2 Отличия основных характеристик модуля CPC514RC**

Основные технические характеристики модуля CPC514RC соответствуют характеристикам модуля CPC514 (приведены в подразделе [1.1\)](#page-10-0).

Особенности модуля CPC514RC следующие:

- Вместо ребристых радиаторов используется кондуктивная теплоотводящая кассета.

- Недоступен мезонинный разъем XS4, не предусмотрена установка мезонинных модулей.

- Не поддерживается функция выключения/перезагрузки модуля от кнопки экстрактора.

# <span id="page-11-1"></span>**1.3 Варианты исполнения модуля CPC514**

Варианты исполнения модуля CPC514 и их обозначение при заказе (информация для заказа) приведены в [Табл. 1-](#page-12-1) 1.

#### <span id="page-12-1"></span>**Табл. 1- 1 - Варианты исполнения модуля CPC514**

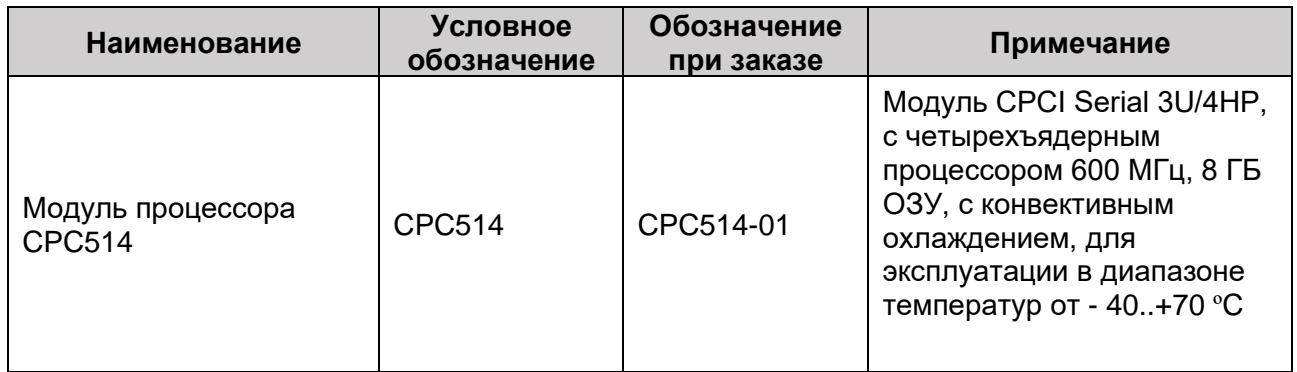

Для исполнения CPC514-01 следует использовать принудительное охлаждение со скоростью потока не менее 0,5 м/с.

**Табл. 1- 2 - Варианты исполнения модуля CPC514RC**

| <b>Наименование</b>           | <b>Условное</b><br>обозначение | Обозначение<br>при заказе | Примечание                                                                                                    |
|-------------------------------|--------------------------------|---------------------------|----------------------------------------------------------------------------------------------------|
| Модуль процессора<br>CPC514RC | CPC514RC                       | CPC514RC-01               | Модуль CPCI Serial 3U/5HP,<br>с четырехъядерным<br>процессором 600 МГц, 8 ГБ<br>ОЗУ, с кондуктивным<br>охлаждением, для<br>эксплуатации в диапазоне<br>температур от - 50+70 °С |

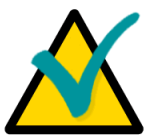

#### **Примечание**

1. При заказе изделия с опцией влагозащитного покрытия к наименованию исполнения добавляется суффикс «/СOATED».

# <span id="page-12-0"></span>**1.4 Комплект поставки модуля**

Комплекты поставки модулей CPC514 и CPC514RC приведены соответственно в [Табл. 1](#page-12-2) - 3.

<span id="page-12-2"></span>**Табл. 1 - 3 - Комплект поставки CPC514/CPC514RC**

| N <b>o</b> | Наименование                      |
|------------|-----------------------------------|
| 1.         | Модуль процессора CPC514/CPC514RC |
| 2.         | Паспорт на изделие                |
| 3.         | Диск с ПО и документацией         |
|            | Упаковка                          |

# **1.5 Сведения об упаковке**

<span id="page-13-0"></span>Модули CPC514 и CPC514RC упакованы в индивидуальную антистатическую упаковку (пакет) и помещены в отдельную потребительскую тару (картонную коробку).

**Табл. 1 - 4 - Сведения об упаковке**

| Сведения об упаковке                      | <b>CPC514</b>              | CPC514RC       |  |
|-------------------------------------------|----------------------------|----------------|--|
| Масса модулей в<br>упаковке, кг, не более |                            | 1,2            |  |
| Габаритные размеры<br>упаковки, мм        | $230 \times 155 \times 45$ | 350 x 260 x 70 |  |

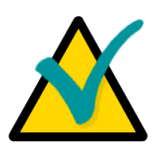

#### **Примечание**

Сохраняйте в первоначальном виде антистатическую упаковку и потребительскую тару модуля до окончания гарантийного срока эксплуатации.

# <span id="page-13-1"></span>**1.6 Расположение элементов**

<span id="page-13-2"></span>На приведенных ниже рисунках изображен внешний вид модулей CPC514/CPC514RC, габаритные размеры и расположение элементов.

#### **1.6.1 Внешний вид модуля**

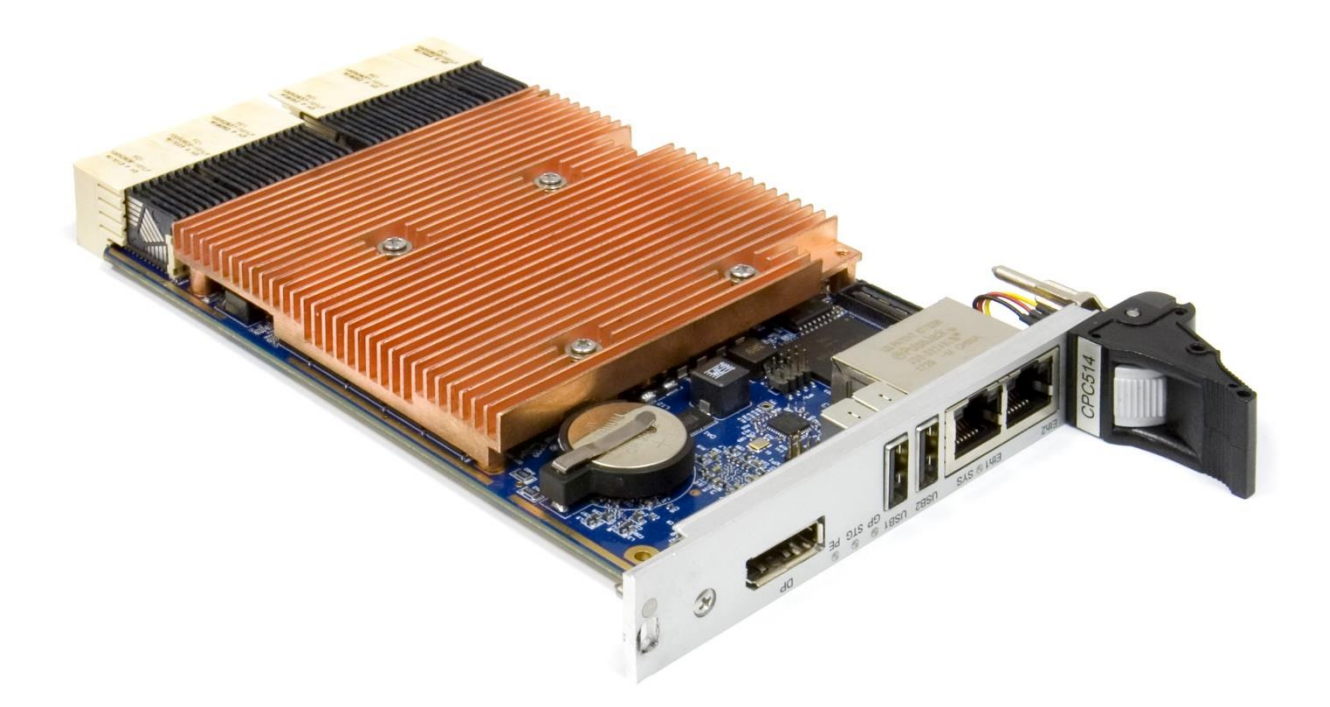

**Рис. 1 - 1 - Внешний вид модуля CPC514**

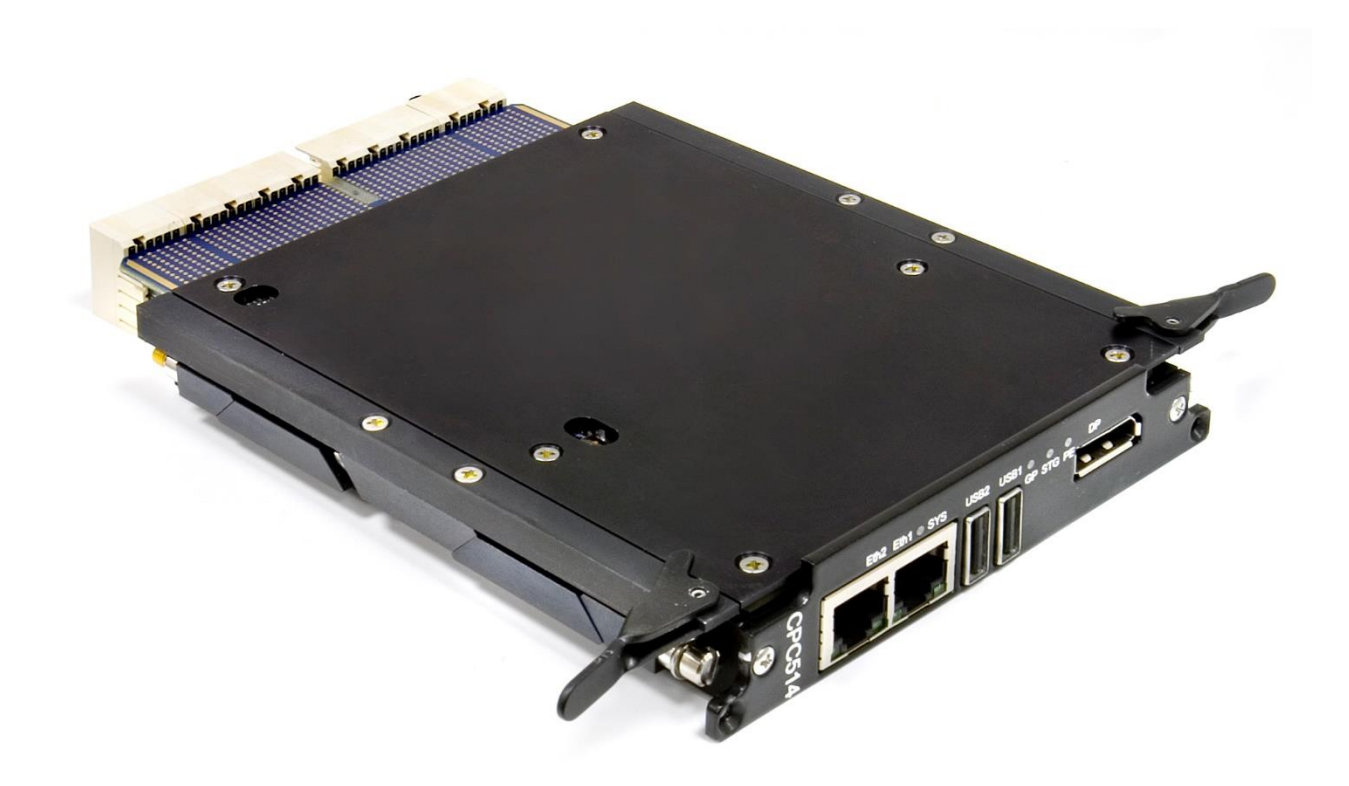

**Рис. 1 - 2 - Внешний вид модуля CPC514RC**

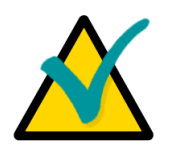

## **Примечание**

Внешний вид вариантов исполнения модуля может незначительно отличаться от приведенного на иллюстрациях.

<span id="page-15-0"></span>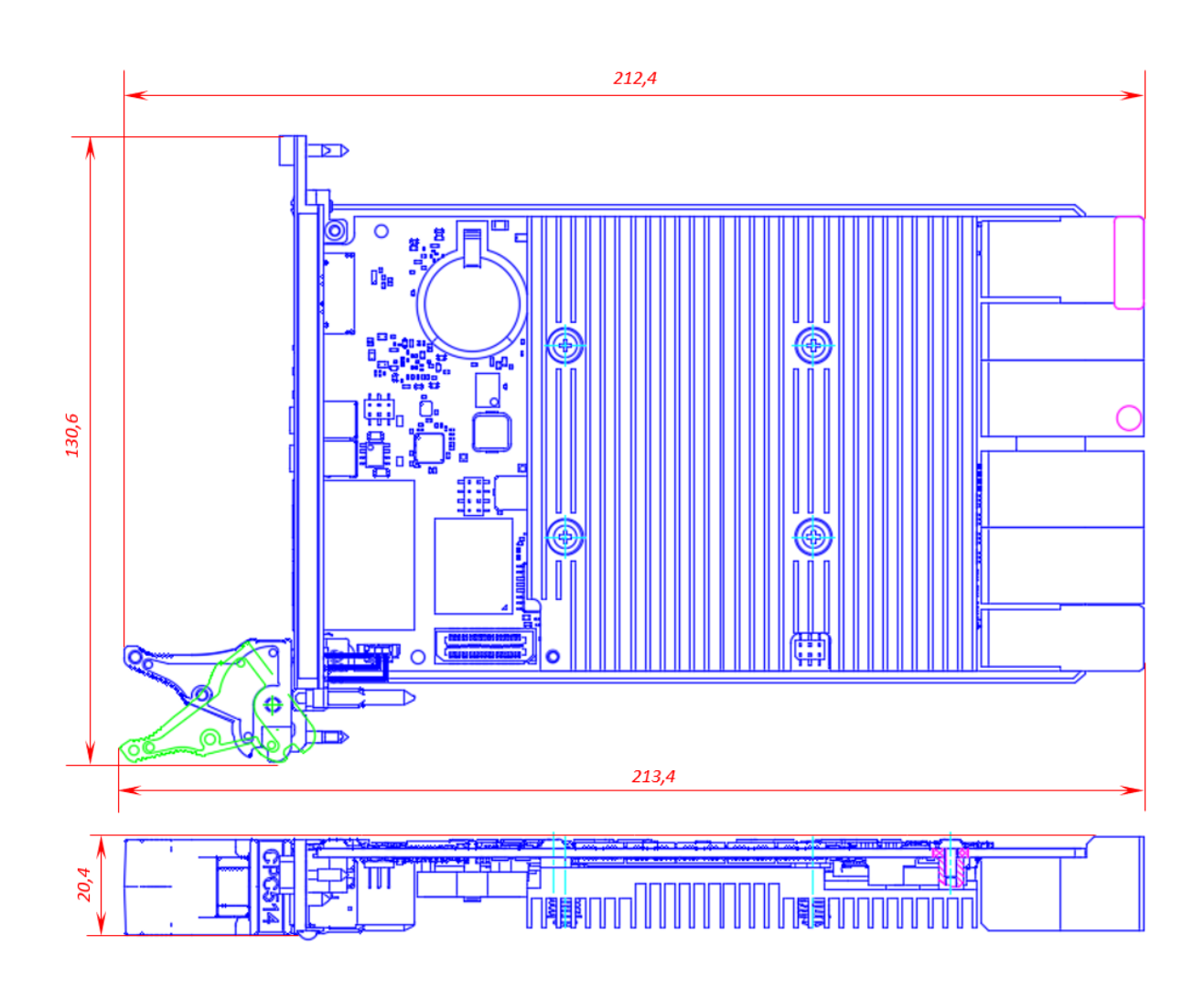

#### **1.6.2 Габаритные, присоединительные размеры и расположение основных компонентов**

**Рис. 1 - 3 - Габаритные размеры модуля CPC514**

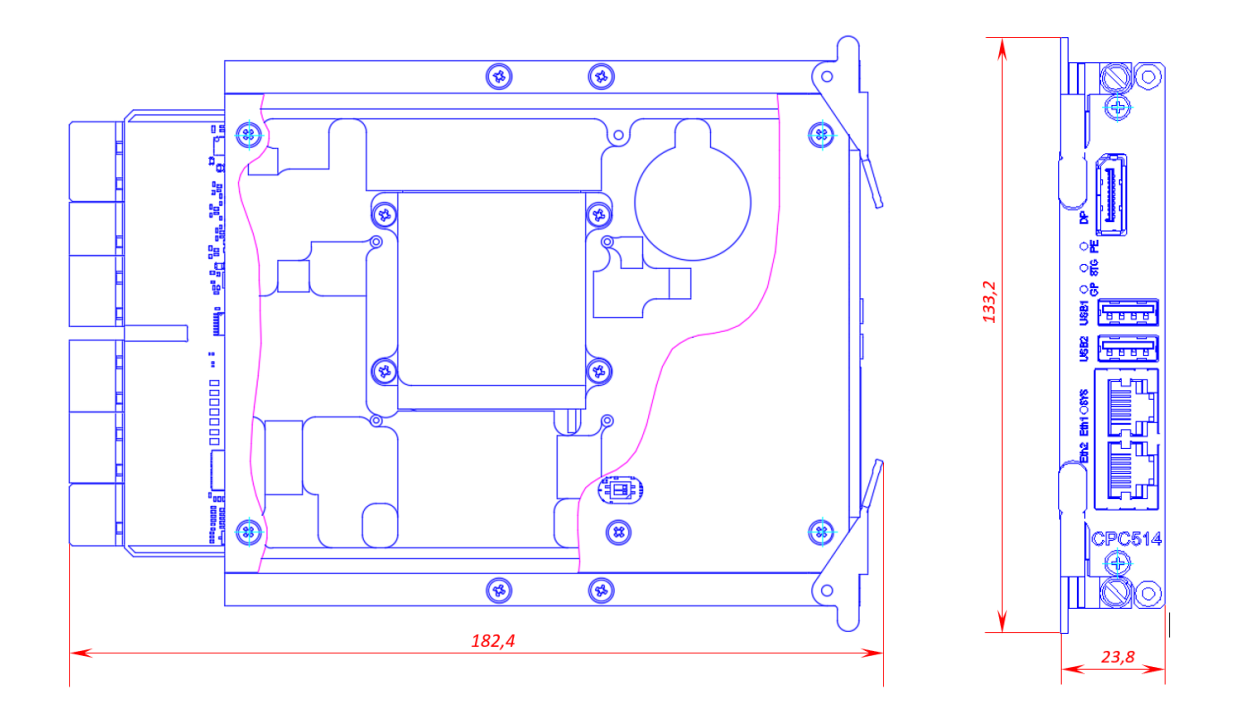

**Рис. 1 - 4 - Габаритные размеры модуля CPC514RC**

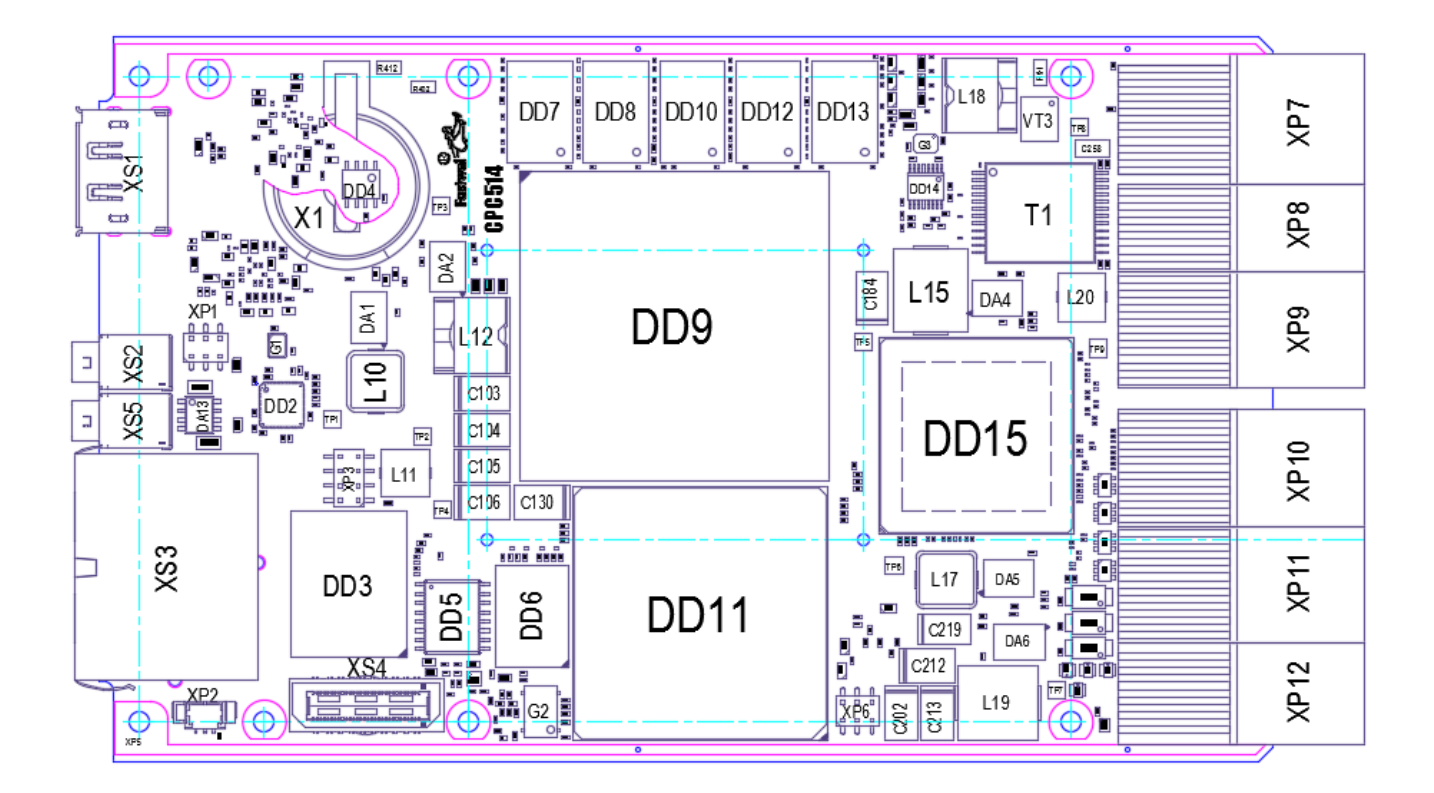

**Рис. 1 - 5 - Расположение основных компонентов блока элементов CPC514/CPC514RC, вид сверху**

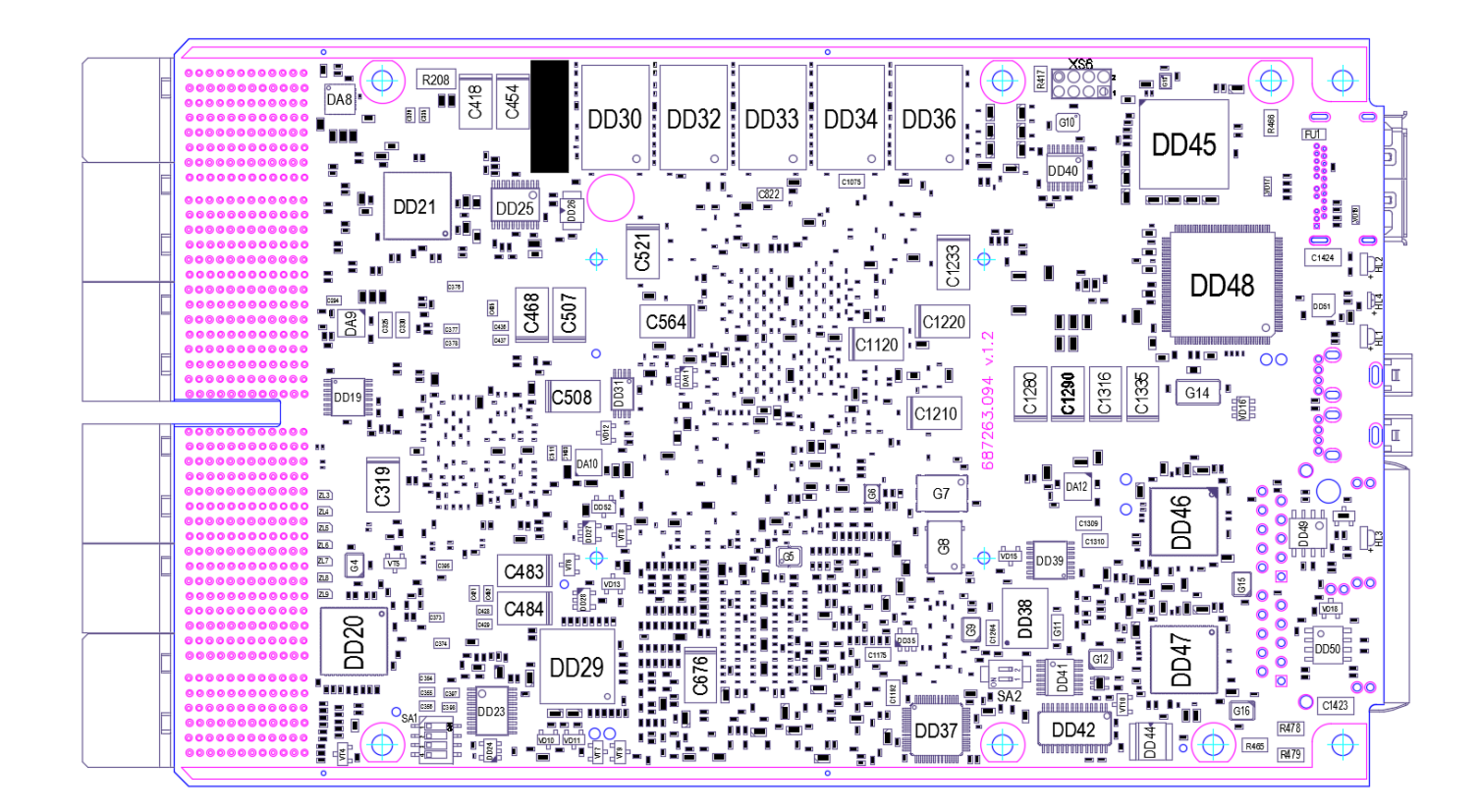

<span id="page-17-0"></span>**Рис. 1 - 6 - Расположение основных компонентов блока элементов CPC514/CPC514RC, вид снизу**

#### **1.6.3 Передняя панель**

На [Рис. 1](#page-18-0) - 7 изображена передняя панель модуля CPC514. Кнопка экстрактора (на рисунке обозначена как «кнопка А») выполняет механическую функцию: служит для установки/демонтажа модуля CPC514 (см. подразделы [3.2](#page-32-0) [Порядок установки](#page-32-0) и [3.3](#page-33-1) [Порядок](#page-33-1)  [демонтажа модуля\)](#page-33-1). Также с помощью кнопки экстрактора возможно выполнять ручное включение и выключение модуля.

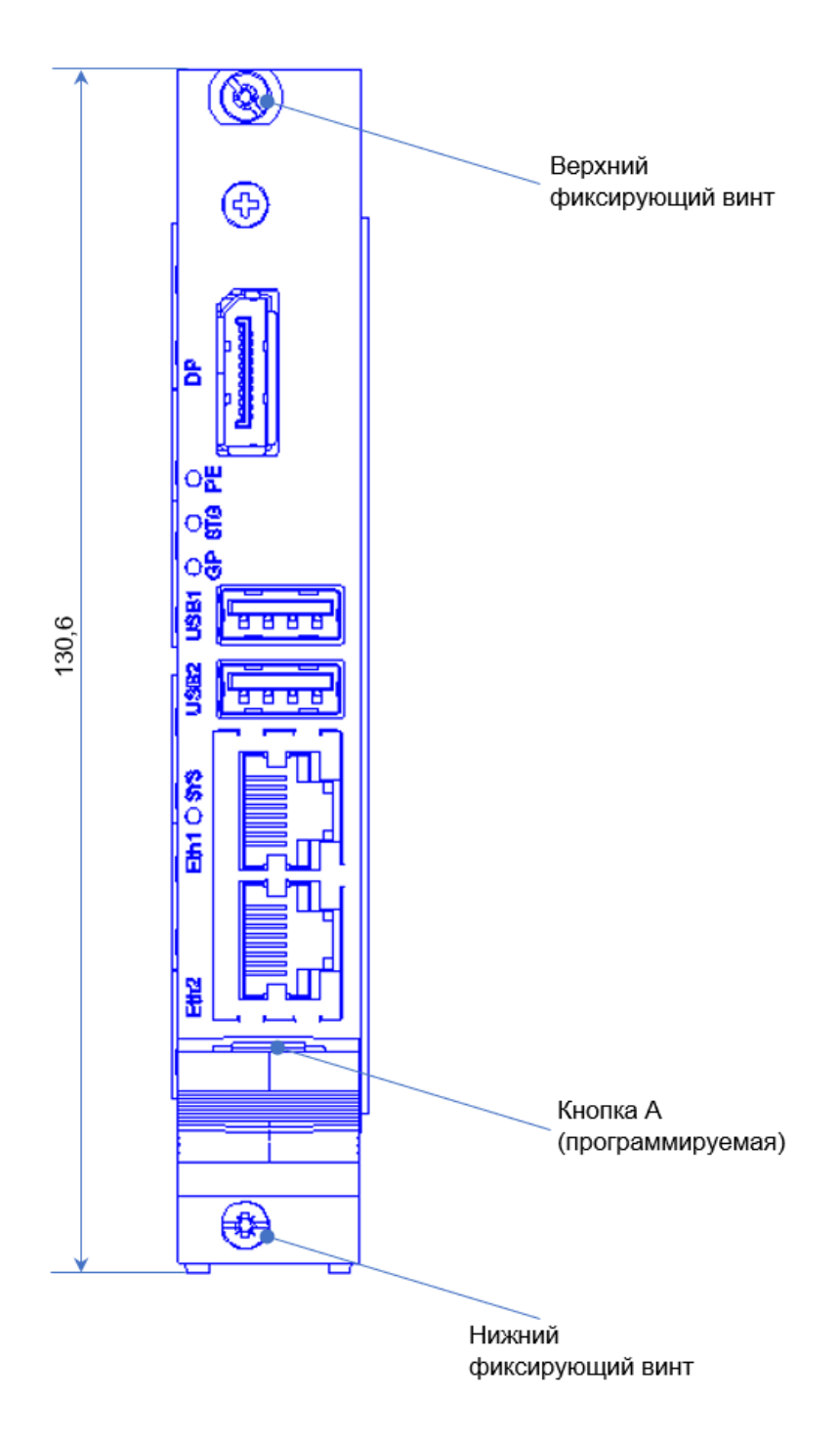

<span id="page-18-0"></span>**Рис. 1 - 7 - Передняя панель модуля CPC514**

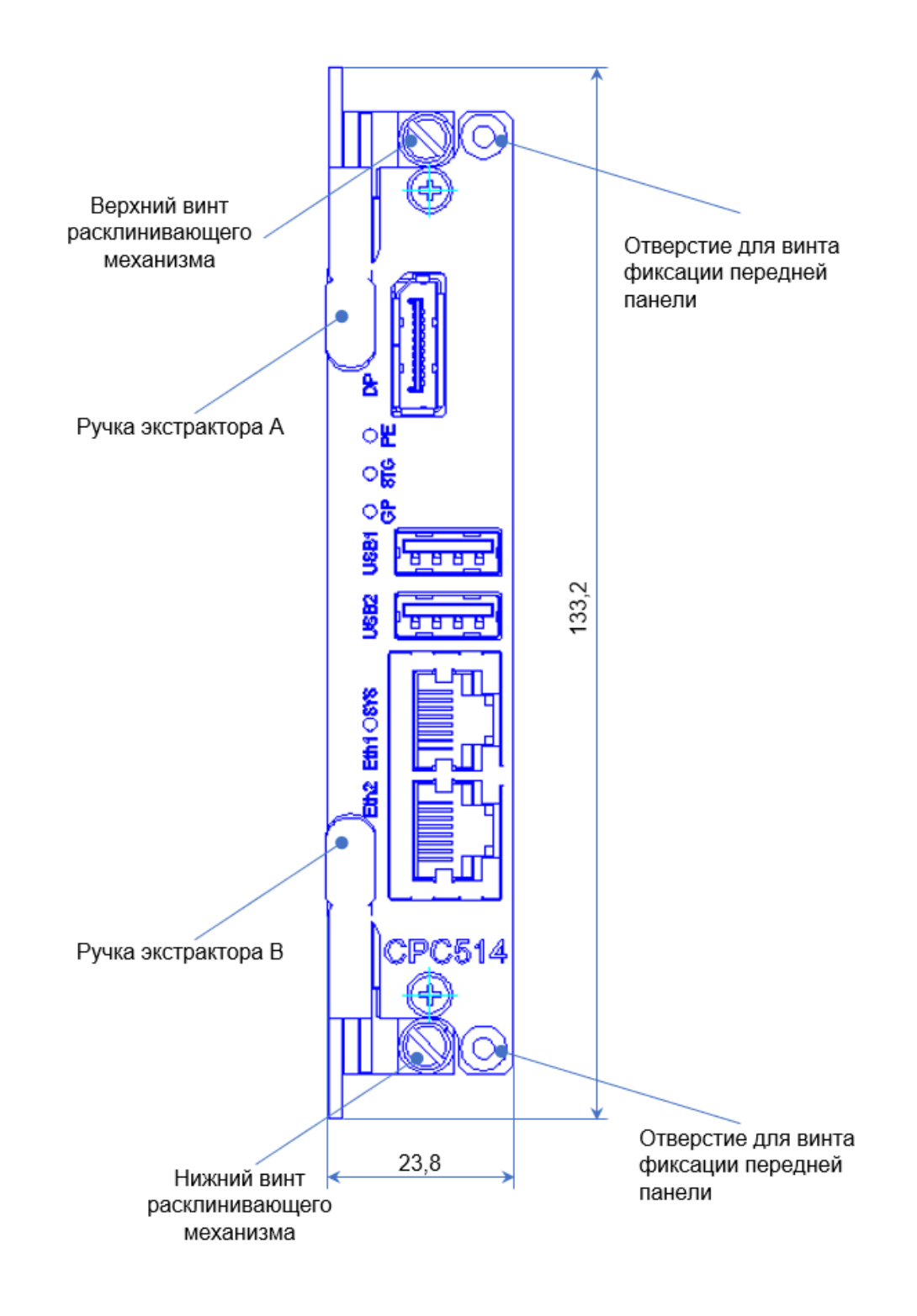

На [Рис. 1](#page-19-0) - 8 изображена передняя панель модуля CPC514RC. Ручки экстрактора выполняют механическую функцию: служат для установки/демонтажа модуля CPC514RC.

<span id="page-19-0"></span>**Рис. 1 - 8 - Передняя панель модуля CPC514RC**

# <span id="page-20-0"></span>**2 Функциональное описание**

# <span id="page-20-1"></span>**2.1 Функциональная схема**

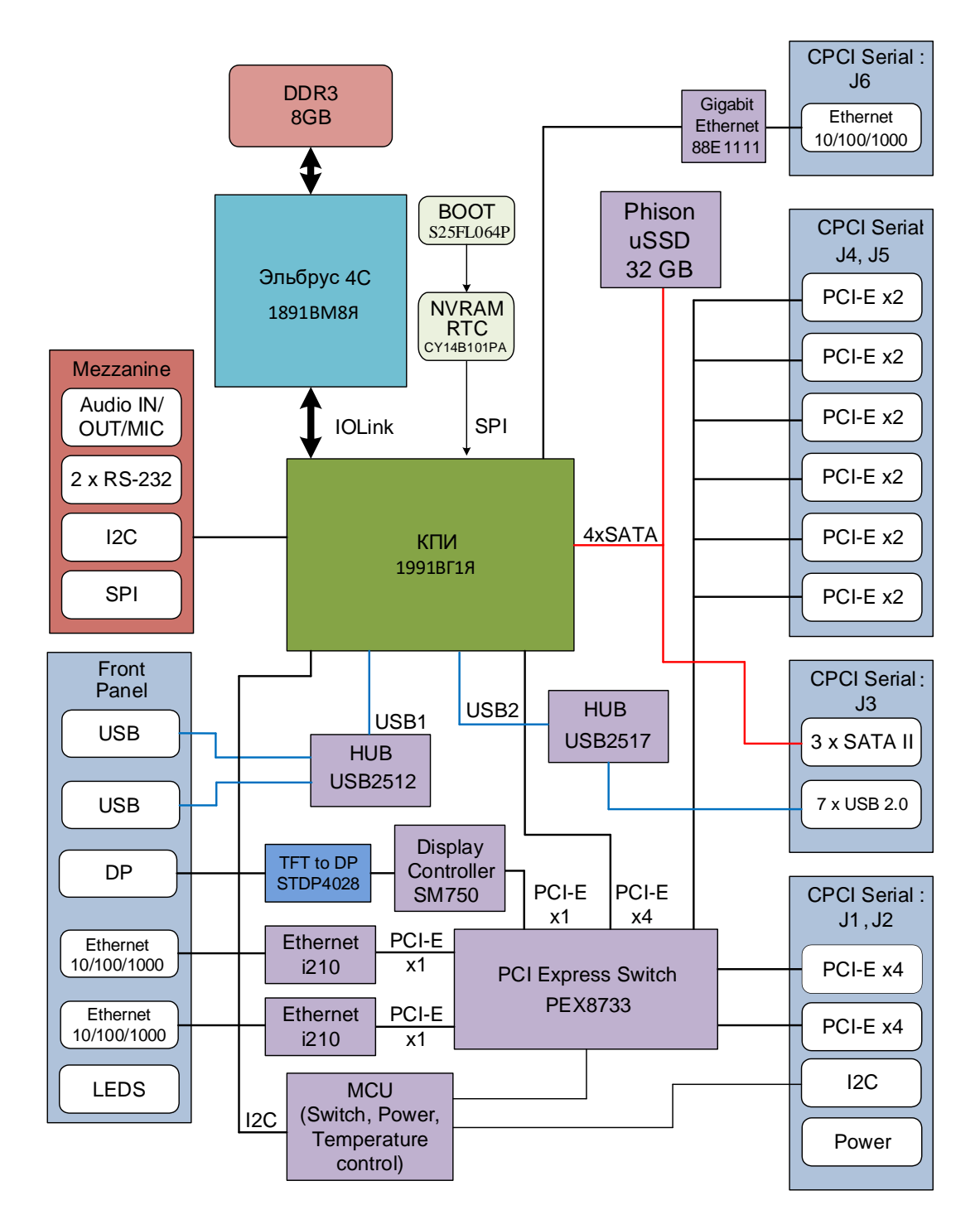

**Рис. 2 - 1 - Функциональная схема модуля CPC514/CPC514RC**

# <span id="page-21-0"></span>**2.2 Особенности работы функциональных узлов**

#### **Эльбрус-4С**

Многоядерный универсальный высокопроизводительный микропроцессор, построенный в соответствии с улучшенной архитектурой «Эльбрус». Эльбрус-4С представляет собой систему на кристалле, содержащую 4 вычислительных ядра, кэш-память 2-го уровня общим объёмом 8 Мегабайт, 3 контроллера памяти DDR3 ECC, 3 канала межпроцессорного обмена и канал ввода-вывода.

#### **КПИ**

Микросхема контроллера периферийных интерфейсов, контроллер-концентратор, связывающий периферийные устройства и шины с центральным процессором. Микросхема содержит контроллеры основных современных интерфейсов и периферийных устройств.

#### **DDR3 Memory**

На плату модуля напаяна память 8 GB DDR3L SDRAM 800 MHz ECC. Установка модуля расширения памяти не предусмотрена.

#### **BIOS**

Для хранения загрузчика системы используется микросхема Flash 64 Mbit на шине SPI.

#### **RTC-NVRAM**

Часы реального времени и энергонезависимая память для хранения настроек BOOT реализованы в микросхеме CY14B101PA (1 Mbit), находящейся на шине SPI.

#### **Ethernet контроллеры i210**

Модуль имеет два встроенных Gigabit Ethernet интерфейса. Два порта выведены на разъемы передней панели. Интерфейсы реализованы на высокоскоростном серверном контроллере от Intel.

#### **Ethernet контроллер Marvell 88E1111**

Дополнительно модуль имеет Gigabit Ethernet интерфейс, реализованный на связке КПИ+PHY Marvell 88E1111. Интерфейс выведен на разъем J6 CPCI Serial.

#### **USB 2.0**

Модуль имеет 9 каналов USB 1.1, USB 2.0:

- два выведены на разъемы USB (тип А) передней панели,

- семь интерфейсов выведены на разъемы CPCI Serial (слоты 3-9).

#### **SATA II**

- Один интерфейс постоянно подключен к Phison uSSD 32 Гбайт, использующийся для установки и загрузки системы.

- три интерфейса выведены на разъем J3 объединительной панели.

#### **DisplayPort**

Порт предназначен для подключения цифрового монитора с интерфейсом DisplayPort. Видеоадаптер SM750 поддерживает максимальное разрешение 1600x1200 и отрисовку 2D графики.

#### **PCI-E x4 интерфейс (FAT Pipe) PCI-E Switch PLX8733**

Два канала PCI-E Gen2 x4 выедены на разъемы J1, J2 CPCI Serial. Они позволяют подключать модули расширения 3U Compact PCI Serial с набором линков x1, х2, х4. Поддержка Non-Transparent режима (для порта FatPipe#1) для работы в многопроцессорной системе.

#### **PCI-E x2 интерфейс PCI-E Switch PLX8733**

Шесть каналов PCI-E Gen2 x2 выведены на разъемы J4, J5 CPCI Serial. Они позволяют подключать модули расширения 3U Compact PCI Serial с набором линков x1, х2.

#### **SPI**

Интерфейс поддерживается встроенным контроллером в КПИ, выведен на мезонинный разъем, также к нему подключены микросхемы BIOS и RTC.

#### **RS-232**

Два COM-порта выведены на мезонинный разъем. На порт 1 выводится отладочная информация при работе загрузчика. Также порт 1 выведен на разъем XP1 для использования без мезонина.

#### **Audio**

Встроенный AC97 кодек. Линейный вход, выход и интерфейс микрофона выведены на разъем мезонина.

#### **Сброс и мониторинг питания**

Сигнал сброса процессора формируется от следующих источников:

- от управляющего микроконтроллера при включении питания

- от кнопки «Сброс» разъема Utility объединительной панели

- от кнопки в ручке-экстракторе процессорного модуля (только для CPC514)

#### **Переключатели (джамперы)**

На модуле размещены переключатели следующей функциональности:

- Сброс NVRAM (сброс BOOT Setup)
- Защита от перезаписи BOOT
- Включение режима Peripherial Root.
- Технологические переключатели.

#### **Индикация**

<span id="page-22-0"></span>Светодиодная индикация диагностики старта, активности накопителей, а также программируемые пользователем светодиоды, выведены на переднюю панель.

# **2.3 Интерфейсы модуля**

#### **2.3.1 Системная шина**

<span id="page-22-1"></span>Модуль CPC514/CPC514RC имеет шину SMBus (System Management Bus), обеспечивающую функции мониторинга и конфигурации системы. Эта шина использует двухпроводной интерфейс I2C™, к ней подсоединены несколько устройств с последовательным доступом (микросхемы температурного монитора, память EEPROM).

В [Табл. 2-](#page-22-2) 1 приведены адреса устройств на шине SMBus.

| N <sub>2</sub> | <b>Адрес SMB</b> | <b>Устройство</b>                                               |
|----------------|------------------|-----------------------------------------------------------------|
|                | 57h              | EEPROM AT24C02 для хранения информации о модуле                 |
|                | 50h и 52h        | Модуль памяти SPD EEPROM                                        |
| 3              | 4Ch              | Температурный монитор LM96163 (PCB & CPU Sensor)                |
|                | 18h              | Температурный монитор LM95235 (Монитор температуры PCIe Switch) |

<span id="page-22-2"></span>**Табл. 2- 1 - Адреса устройств на шине SMBus**

#### **2.3.2 Разъем для установки мезонинного модуля**

<span id="page-23-0"></span>Мезонинные модули расширения могут подключаться к CPC514 через разъем XS4. Назначение контактов разъема XS4 для установки мезонинного модуля приведены в [Табл. 2-](#page-23-2) 2.

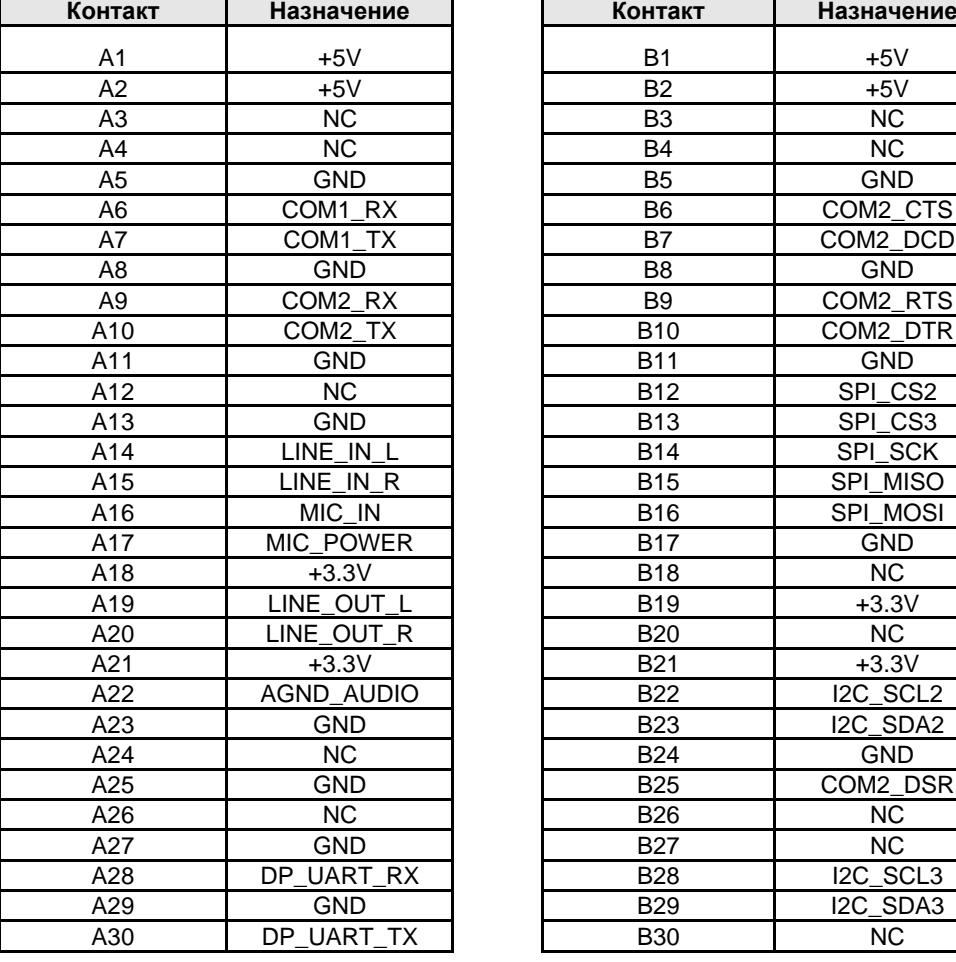

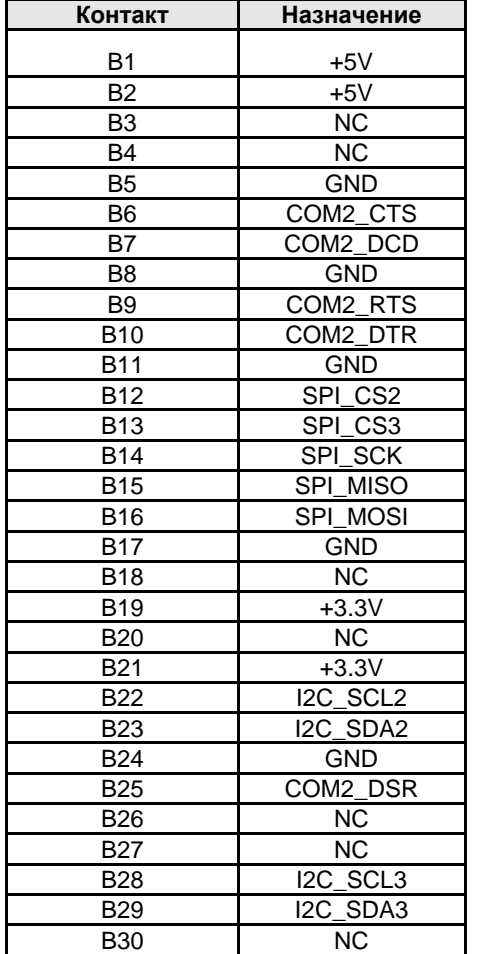

<span id="page-23-2"></span>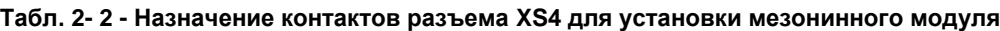

#### **2.3.3 Интерфейсы USB, DisplayPort, Ethernet**

<span id="page-23-1"></span>Назначение контактов интерфейсов USB, DisplayPort и Ethernet на передней панели и на разъемах объединительной платы соответствует описанию в спецификациях на соответствующие интерфейсы и стандарту CPCI Serial.

На [Рис. 2](#page-24-0) - 2 представлена нумерация интерфейсов, поддерживаемых модулем CPC514/CPC514RC, в объединительной панели Compact PCI Serial.

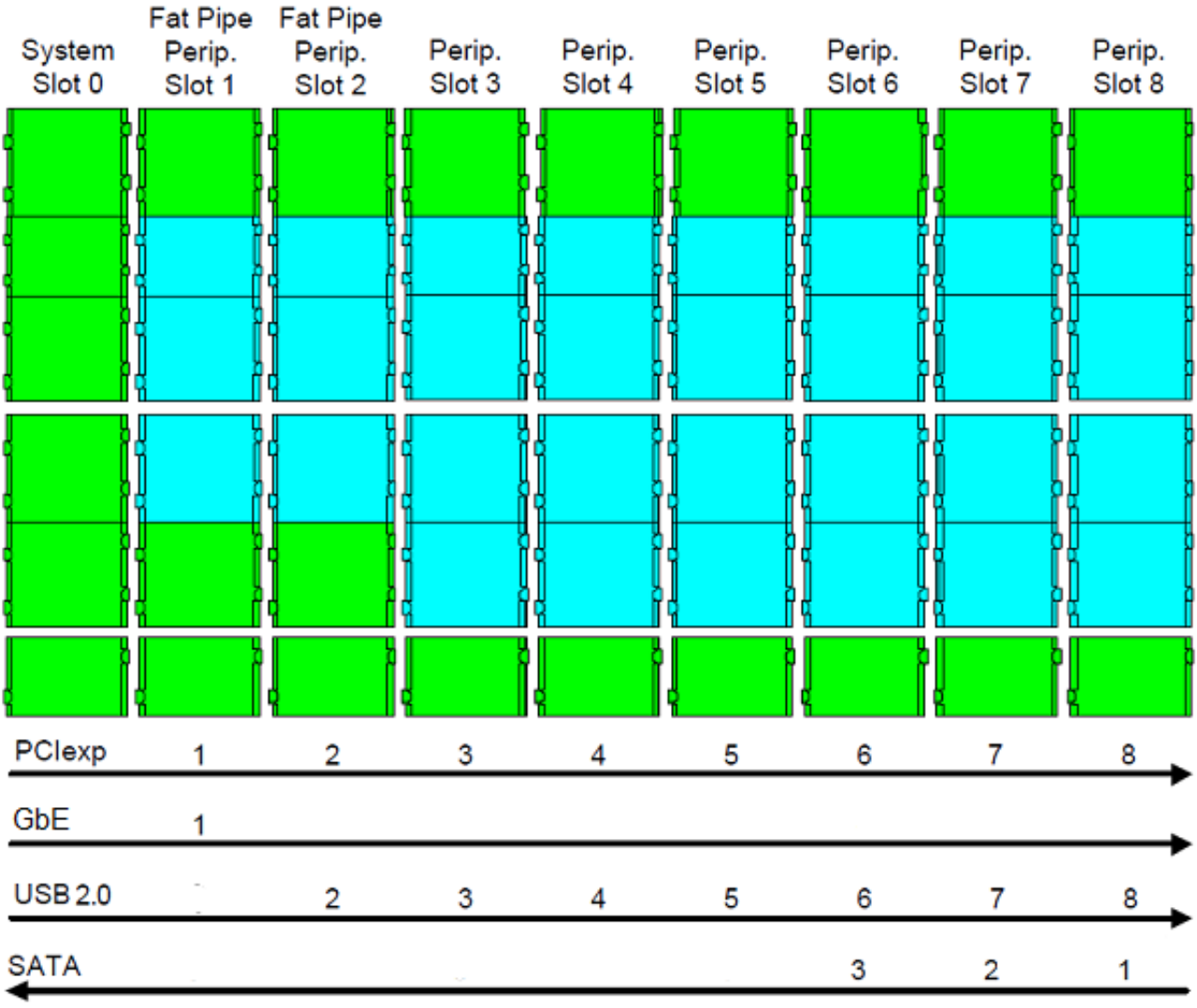

<span id="page-24-0"></span>**Рис. 2 - 2 - Нумерация интерфейсов, поддерживаемых модулем CPC514/CPC514RC, в объединительной панели Compact PCI Serial**

#### **2.3.4 Разъемы программирования и отладки**

#### <span id="page-25-0"></span>**Табл. 2 - 3 – Назначение контактов разъема программирования и отладки управляющего микроконтроллера XP6**

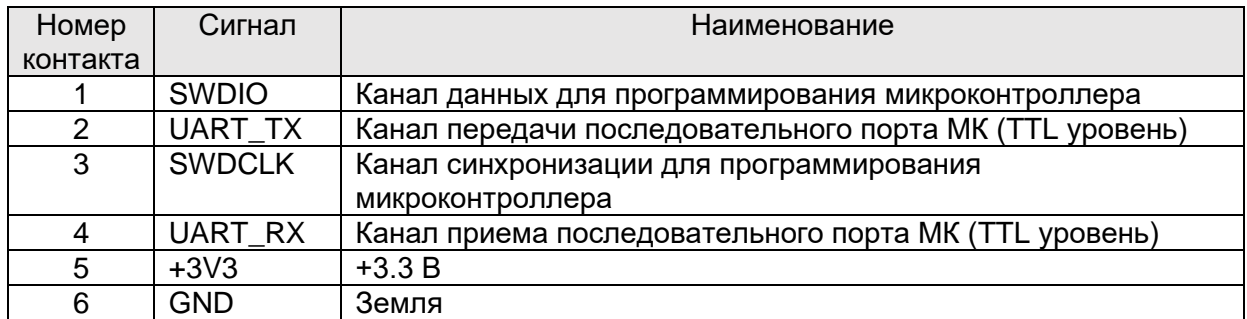

#### **Табл. 2 - 4 – Назначение контактов разъема программирования микросхемы с кодом загрузчика XP3**

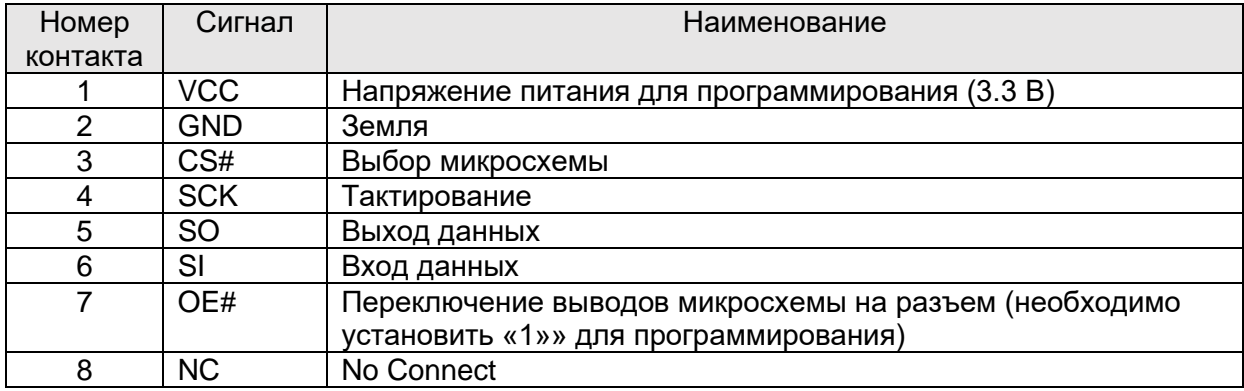

#### **Табл. 2 - 5 – Назначение контактов разъема JTAG отладки процессора XS6**

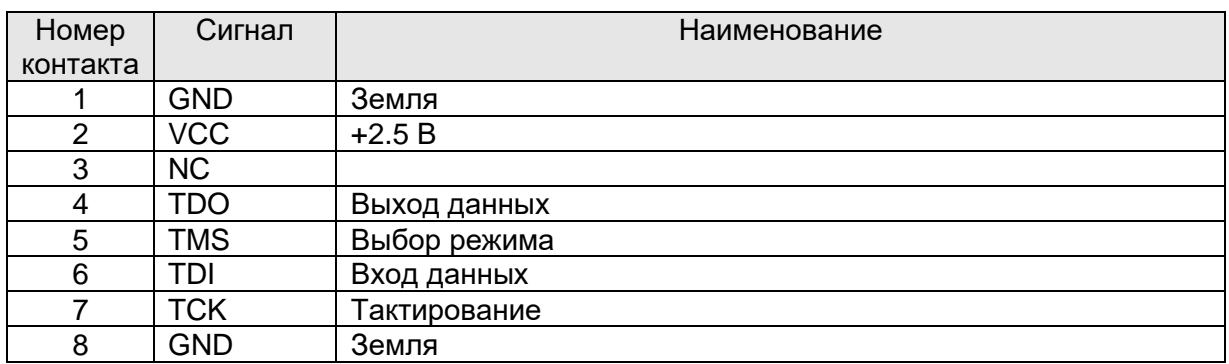

| Номер    | Сигнал     | Наименование                                    |
|----------|------------|-------------------------------------------------|
| контакта |            |                                                 |
|          | COM1 TX    | Канал передачи порта СОМ1                       |
| 2        | DP UART TX | Канал передачи последовательного порта STDP4028 |
|          |            | (TTL уровень)                                   |
| 3        | COM1 RX    | Канал приема порта СОМ1                         |
| 4        | DP UART RX | Канал приема последовательного порта STDP4028   |
|          |            | (TTL уровень)                                   |
| 5        | $+3V3$     | $+3.3 B$                                        |
| 6        | <b>GND</b> | Земля                                           |

**Табл. 2 - 6 – Назначение контактов разъема COM1 и настройки формирователя DisplayPort XP1**

# <span id="page-26-0"></span>**2.4 Светодиодные индикаторы**

На передней панели модулей CPC514 (см. [Рис. 1](#page-18-0) - 7) и CPC514RC (см. [Рис. 1](#page-19-0) - 8) расположены светодиодные индикаторы, которые описаны в [Табл. 2 -](#page-26-1) 7.

<span id="page-26-1"></span>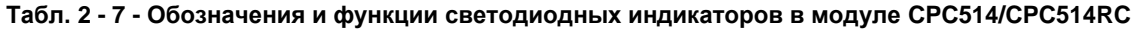

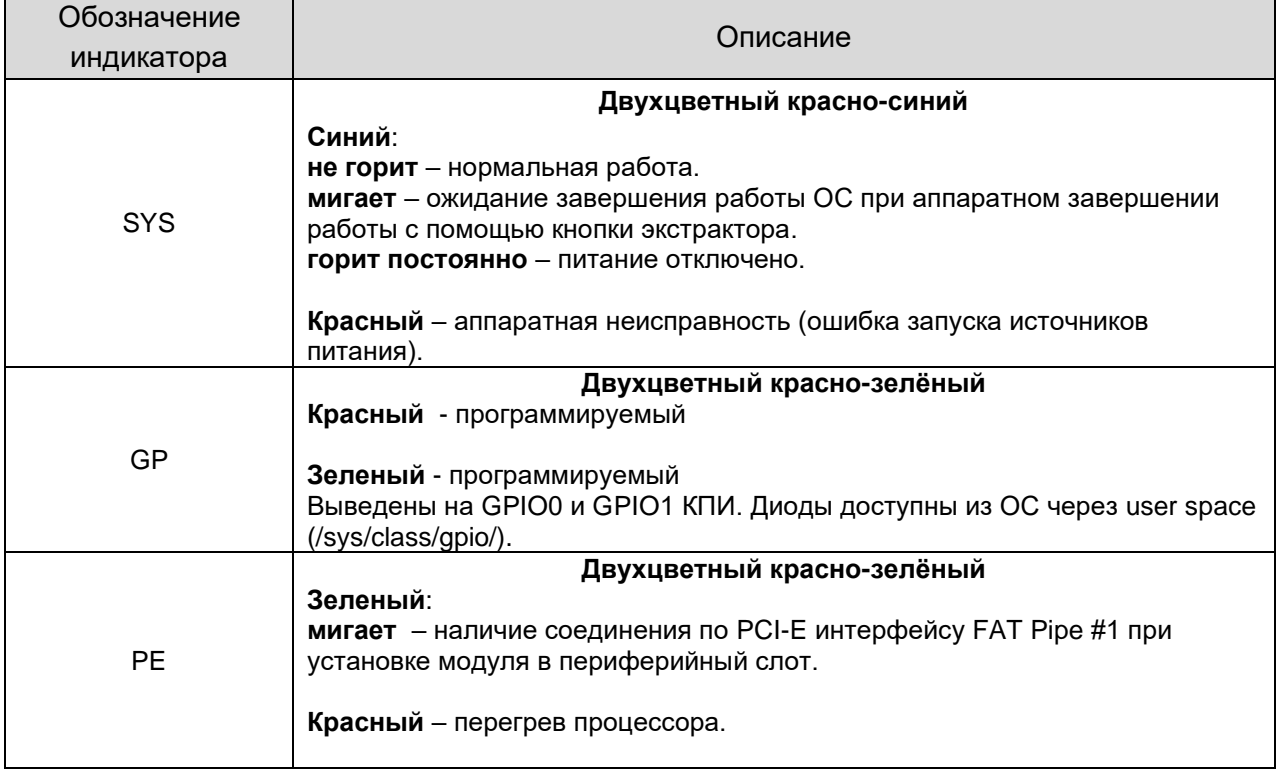

# **2.5 Конфигурационные переключатели**

<span id="page-27-0"></span>Для настройки модуля пользователем используются конфигурационные переключатели SA1 и SA2 на нижней стороне платы. В [Табл. 2 -](#page-27-2) 8 указано их назначение.

| Обозначение       | Положение  | <b>Назначение</b>                                                                                    |  |
|-------------------|------------|----------------------------------------------------------------------------------------------------|--|
| ON                |            | Работа в режиме Peripherial Root при установке в<br>периферийный слот.                               |  |
| SA <sub>1.1</sub> | <b>OFF</b> | Нормальная работа модуля в системном слоте, работа в<br>Non-transparent режиме в периферийном слоте. |  |
| ON<br>SA2.1       |            | Очистка памяти NVRAM при перезагрузке.                                                               |  |
|                   | <b>OFF</b> | Нормальное положение, память не очищается.                                                           |  |
| SA2.2             | ON         | Включена защита от перезаписи микросхемы с кодом boot.                                               |  |
|                   | <b>OFF</b> | Защита от перезаписи выключена.                                                                      |  |

<span id="page-27-2"></span>**Табл. 2 - 8 – Назначение конфигурационных переключателей**

## <span id="page-27-1"></span>**2.6 Взаимодействие с источником питания**

На модуле CPC514/CPC514RC реализована универсальная схема питания, позволяющая работать с источником питания (ИП) в двух режимах: с поддержкой управления ИП (аналогично управлению, применяемому в ATX ИП) и без поддержки управления. При работе модуля CPC514/CPC514RC в системном слоте объединительной панели Compact PCI Serial может использоваться каждый из указанных режимов.

Управление ИП поддерживается модулем CPC514/CPC514RC только при установке в системном слоте объединительной панели Compact PCI Serial. При этом ИП должен поддерживать функцию управления и иметь:

- встроенный источник дежурного напряжения питания +5 В «Дежурное» с минимальным током нагрузки - от 1 А.

- вход «включение» (PS\_ON#).

Управление может осуществляться любым из следующих способов: кнопкой «Power Button» на панели управления каркаса 19", кнопкой рычага экстрактора (только для модуля CPC514) или программным модулем ACPI используемой ОС. Кнопка «Power Button» подключается к разъему «Utility», который находится на объединительной панели Compact PCI Serial. К этому же разъему подключается вход управления ИП (PS\_ON#), а также внешняя кнопка «Сброс».

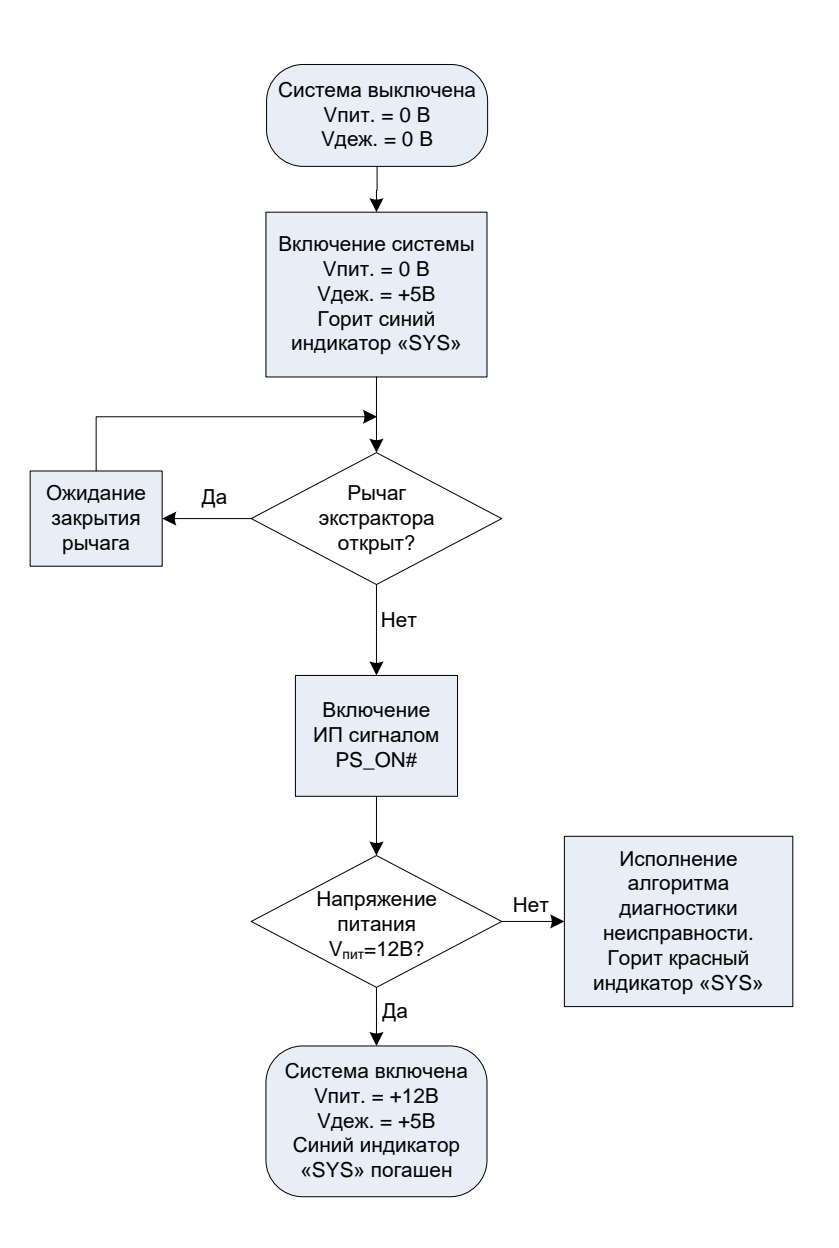

#### **Рис. 2 - 3 - Алгоритм начального включения системы из положения «Механическое отключение»**

Алгоритм начального включения из полностью обесточенного состояния системы одинаков для всех вариантов использования модуля CPC514. В случае, если ИП не поддерживает управления и не имеет источника +5 В «Дежурное», модуль запускается автоматически при наличии +12 В. В случае отказа одного из источников питания (как внешнего, так и внутреннего) загорается красный индикатор "SYS". Основное питание с процессорного модуля отключается и работает только система индикации.

Выключение системы полностью (процессорный модуль и периферийные модули) возможно только для ИП с поддержкой управления. Если ИП управления не поддерживает, то будет выключен только процессорный модуль. Процедура выключения может быть инициирована кнопкой рычага экстрактора, программным выключением посредством ACPI ОС или кнопкой «Power Button».

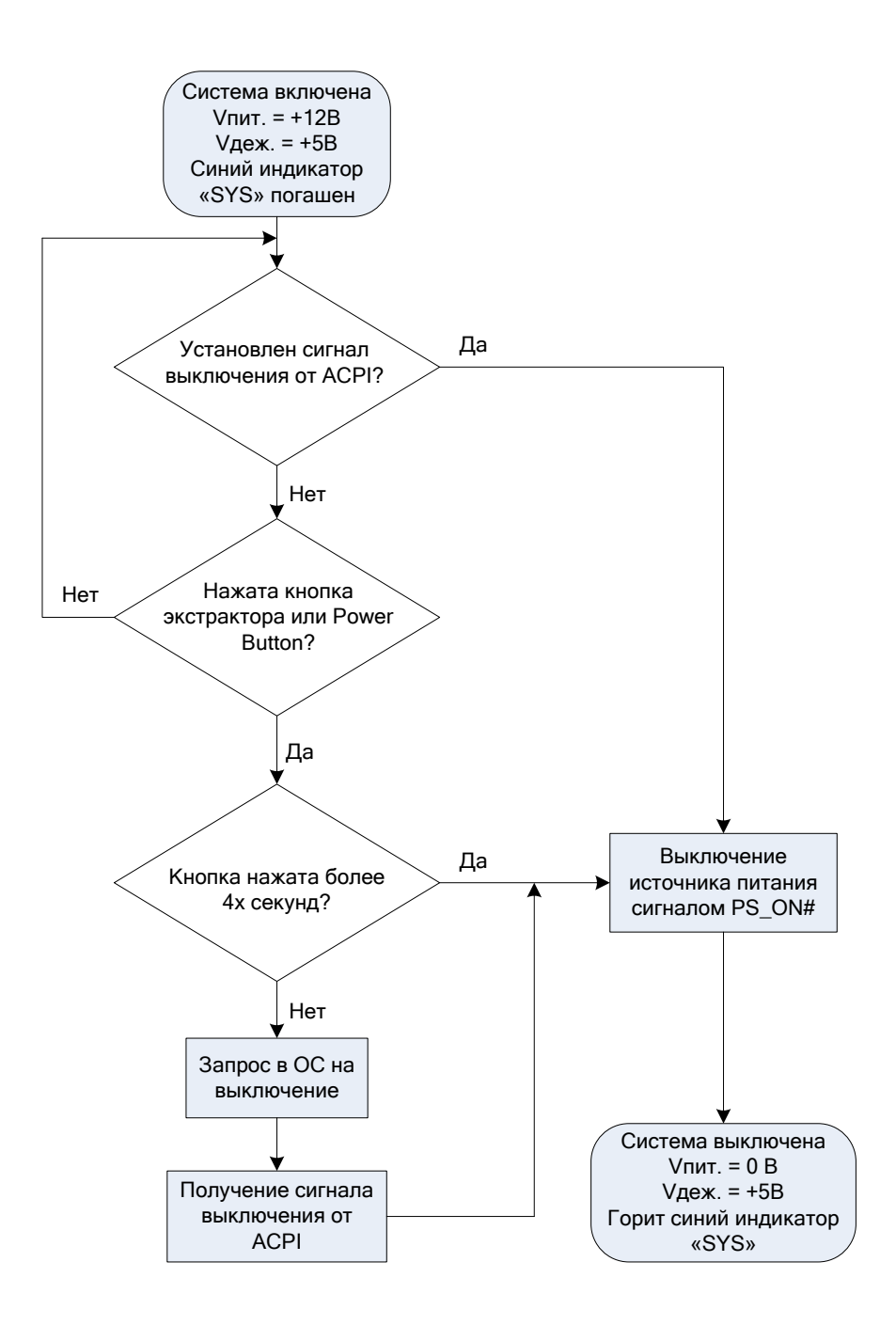

#### **Рис. 2 - 4 - Алгоритм выключения системы кнопкой рычага экстрактора, кнопкой Power Button или программным образом посредством ACPI**

После выполнения любого из алгоритмов выключения система (или только процессорный модуль CPC514) переходит в состояние «Программного выключения». Из этого состояния возможен переход как в состояние полного обесточивания («Механического отключения»), так и в полностью включенное состояние. Переход во включенное состояние осуществляется с помощью нажатия кнопки рычага экстрактора или кнопки «Power Button».

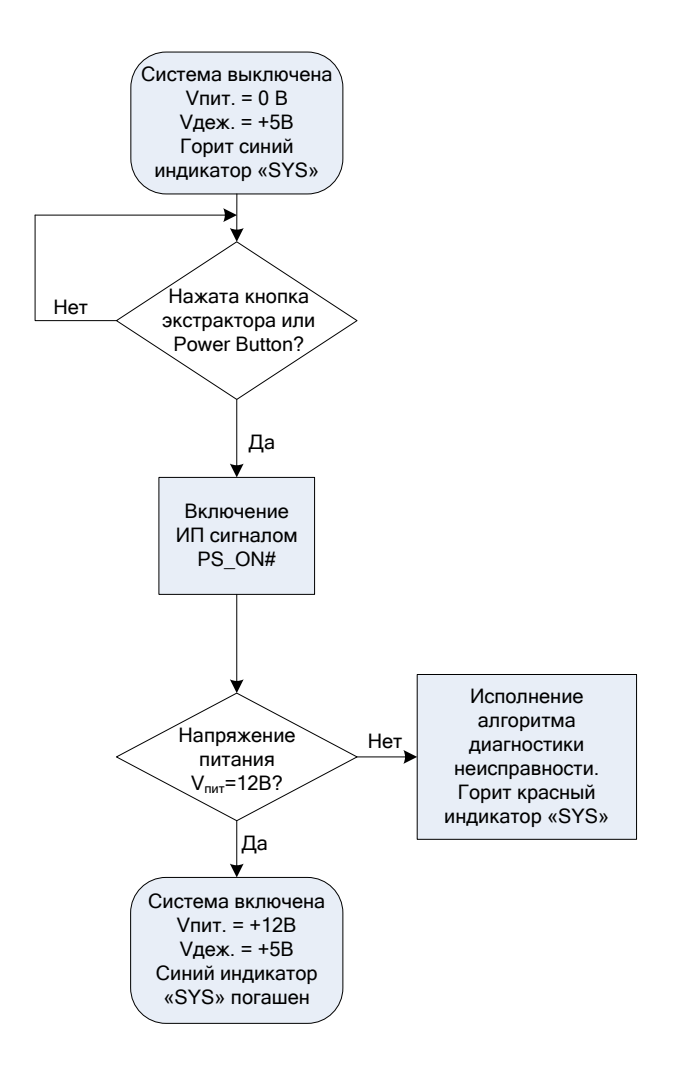

**Рис. 2- 5 - Алгоритм включения системы из состояния «Программное отключение»**

# <span id="page-31-0"></span>**3 Установка**

<span id="page-31-1"></span>Для правильной и безопасной установки модуля CPC514/CPC514RC необходимо строго следовать приведенным ниже правилам, предупреждениям и процедурам.

# **3.1 Требования безопасности**

При обращении с модулем CPC514/CPC514RC соблюдайте приведенные ниже требования безопасности. Изготовитель не несет ответственности за любые повреждения, возникшие в результате несоблюдения этих требований.

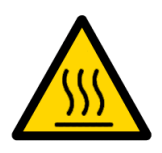

#### **Осторожно!**

При обращении с модулем будьте осторожны, так как радиатор охлаждения может сильно нагреваться. Не прикасайтесь к горячему радиатору. Используйте перчатки для защиты рук от ожога или дождитесь, когда модуль остынет.

Модуль не следует помещать в какую-либо тару до тех пор, пока радиатор не остынет до комнатной температуры.

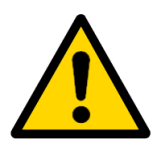

#### **Внимание!**

Выключите питание системы перед установкой модуля в свободный слот. Нарушение этого правила может создать угрозу Вашему здоровью и жизни, а также привести к повреждению системы или модуля.

При необходимости положить модуль на стол убедитесь, что модуль лежит радиатором вниз.

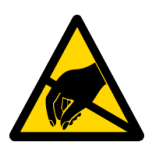

#### **Устройство, чувствительное к воздействию статического электричества!**

Модуль содержит элементы, чувствительные к воздействию электростатических зарядов. Во избежание повреждения модуля соблюдайте следующие меры предосторожности:

- ◼ Перед тем, как прикоснуться к модулю, снимите с одежды статический заряд, снимите заряд также с инструментов перед использованием.
- ◼ Не прикасайтесь к электронным компонентам и к контактам разъемов.
- Если работаете на профессиональном рабочем месте с антистатической защитой, не пренебрегайте возможностью воспользоваться ей.

# <span id="page-32-0"></span>**3.2 Порядок установки модуля**

Убедитесь в том, что соблюдены требования безопасности, перечисленные в предыдущей главе.

Перед началом работ убедитесь в том, что питание системы отключено. Для установки модуля выполните последовательность действий, приведенную в следующих разделах.

#### <span id="page-32-1"></span>**3.2.1 Установка модуля CPC514**

Для установки модуля необходимо выполнить следующие действия:

- Аккуратно вставьте модуль в нужный слот, двигая его по направляющим до касания с разъемом объединительной платы.

- При помощи рукоятки на передней панели задвиньте модуль в разъем объединительной платы. Не прикладывайте большого усилия, вставляя разъем модуля в разъем объединительной платы.

- Закончите установку модуля, опустив рукоять вниз, зацепив ее за раму корпуса системы и защелкнув соединение (см. [Рис. 3](#page-32-2) - 1). Убедитесь, что модуль установлен заподлицо с другими модулями системы или заглушками. Закрепите модуль двумя фиксирующими винтами (верхним и нижним) на передней панели.

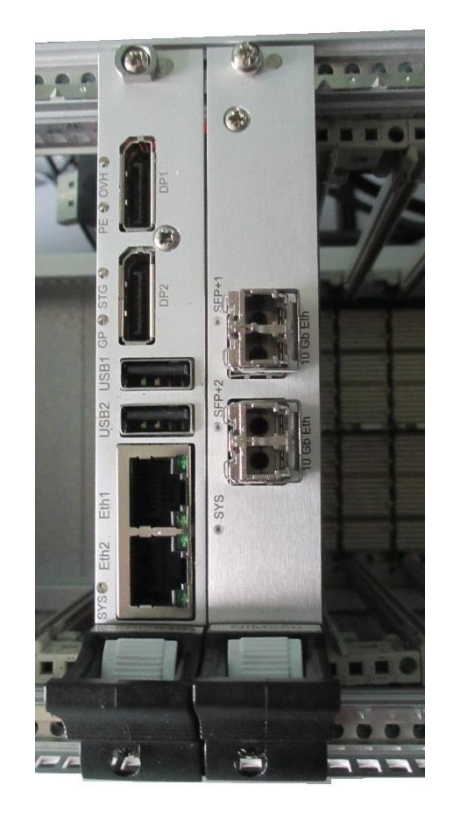

**Рис. 3 - 1 - Установка модуля в корпус системы**

<span id="page-32-2"></span>- Подсоедините к разъемам на передней панели модуля необходимые интерфейсные кабели и убедитесь, что они надежно зафиксированы.

- Модуль готов к работе.

#### <span id="page-33-0"></span>**3.2.2 Установка модуля CPC514RC**

Для установки модуля CPC514RC необходимо выполнить следующие действия:

- Ослабьте механизм расклинивания, выкрутив стягивающие винты на несколько оборотов.

- Аккуратно вставьте модуль в нужный слот, двигая его по направляющим до касания с разъемом объединительной платы.

- Задвиньте модуль в разъем объединительной платы, слегка надавив на переднюю панель. Убедитесь, что модуль установлен на одном уровне с другими модулями системы.

- Зафиксируйте модуль при помощи клиньев, закрутив оба стягивающих винта. При необходимости закрепите модуль двумя фиксирующими винтами (верхним и нижним).

- Подсоедините к разъемам на передней панели модуля необходимые интерфейсные кабели и убедитесь, что они надежно зафиксированы.

- Модуль готов к работе.

#### <span id="page-33-1"></span>**3.3 Порядок демонтажа модуля**

Убедитесь в том, что соблюдены требования безопасности, перечисленные в главе [3.1.](#page-31-1) Особое внимание уделите предупреждению, касающемуся температуры радиатора!

Перед началом работ убедитесь в том, что питание системы отключено. Для демонтажа модуля выполните последовательность действий, приведенную в следующих разделах.

#### <span id="page-33-2"></span>**3.3.1 Демонтаж модуля CPC514**

Для демонтажа модуля CPC514 необходимо выполнить следующие действия:

- Отсоедините от модуля все интерфейсные кабели.

- Отвинтите удерживающие винты (верхний и нижний) на передней панели.

- Разблокируйте рукоятку передней панели нажатием кнопки ручки экстрактора и, отводя ее вниз, выведите модуль из разъема объединительной платы.

- После того, как модуль выведен из разъема объединительной платы, вытяните его из слота по направляющим.

- Демонтаж модуля завершен.

#### <span id="page-33-3"></span>**3.3.2 Демонтаж модуля CPC514RC**

Для демонтажа модуля CPC514RC необходимо выполнить следующие действия:

- Отсоедините от модуля все интерфейсные кабели.

- Отвинтите удерживающие винты (верхний и нижний) на передней панели, если они установлены. Ослабьте механизм расклинивания, выкрутив на несколько оборотов оба стягивающих винта.

- Потяните на себя ручки верхнего и нижнего экстрактора, тем самым извлекая модуль из разъема объединительной платы.

- После того, как модуль выведен из разъема объединительной платы, вытяните его из слота.

- Демонтаж модуля завершен.

# <span id="page-35-0"></span>**4 Настройка режимов работы модуля**

# <span id="page-35-1"></span>**4.1 Сброс настроек загрузчика к стандартным параметрам, включение Transparent режима, защита микросхемы загрузчика от перезаписи**

Для быстрого сброса настроек загрузчика к стандартным параметрам и защиты микросхемы памяти загрузчика от программной перезаписи из ОС используется переключатель SA2.

Для перевода модуля в режим Peripherial Root (только при установке модуля CPC514/CPC514RC в периферийный слот) используется переключатель SA1.

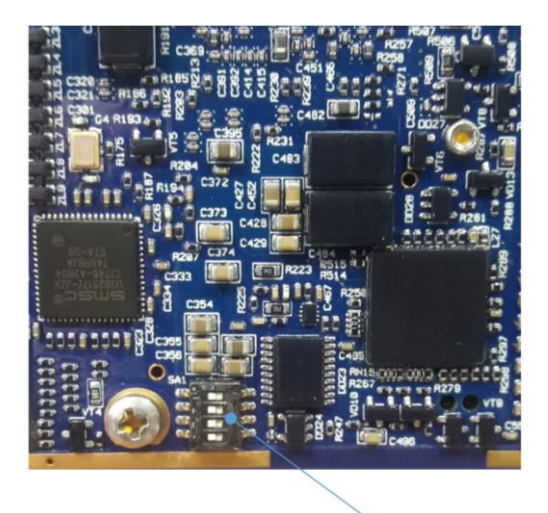

Переключатель SA1

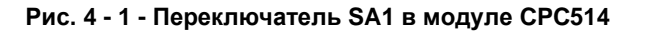

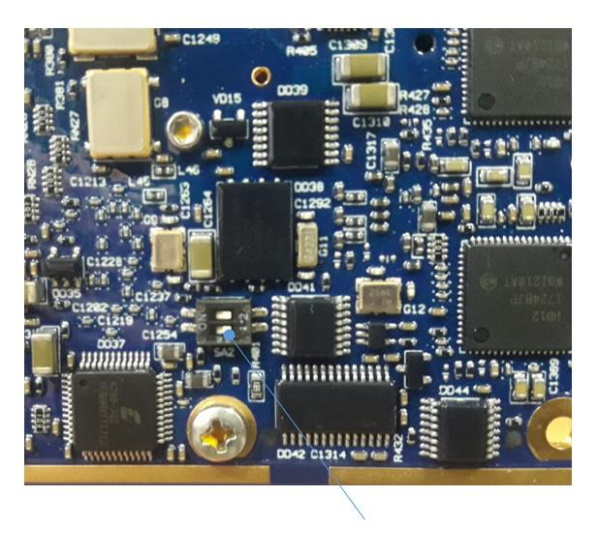

Переключатель SA2

**Рис. 4 - 2 - Переключатель SA2 в модуле CPC514**

<span id="page-36-1"></span>Положения переключателей SA1, SA2 показаны в [Табл. 4-](#page-36-1) 1.

| Позиционно<br>обозначение<br>группы<br>выключате-<br>лей | № переклю-<br>чателя<br>(обозначе-<br>на корпусе) | Назначение<br>переключателя                                | Положение<br>переключателя<br>SA <sub>1</sub> | Функция                                                                                                    |
|----------------------------------------------------------|---------------------------------------------------|------------------------------------------------------------|-----------------------------------------------|----------------------------------------------------------------------------------------------------|
|                                                          |                                                   | Перевод модуля в<br>режим Peripherial<br>Root              | ON                                            | Работа в режиме<br>Peripherial Root при<br>установке в<br>периферийный слот.<br>Индикатор «РЕ» -<br>оранжевый                                 |
| SA <sub>1</sub>                                          | 1                                                 |                                                            | <b>OFF</b>                                    | Нормальная работа<br>модуля в системном<br>слоте, работа в Non-<br>transparent режиме в<br>периферийном<br>слоте. Индикатор<br>«РЕ» - зепеный |
| SA <sub>2</sub>                                          | 1                                                 | Сброс настроек<br>загрузчика к<br>стандартным<br>значениям | ON                                            | Очистка памяти<br>NVRAM при<br>перезагрузке                                                                                                   |
|                                                          |                                                   |                                                            | <b>OFF</b>                                    | Нормальное<br>положение, память<br>не очищается                                                                                               |
|                                                          | $\overline{2}$                                    | Защита от<br>перезаписи<br>микросхемы памяти<br>загрузчика | ON                                            | Включена защита от<br>перезаписи<br>микросхемы с кодом<br>загрузчика                                                                          |
|                                                          |                                                   |                                                            | <b>OFF</b>                                    | Защита от<br>перезаписи<br>выключена                                                                                                    |

**Табл. 4- 1 – Назначение конфигурационных переключателей**

# <span id="page-36-0"></span>**4.2 Последовательность сброса настроек загрузчика**

Последовательность сброса настроек загрузчика:

- Выключить питание;
- Извлечь модуль CPC514/CPC514RC из крейта;
- Перевести переключатель режима работы SA2.1 в положение ON;
- Установить модуль CPC514/CPC514RC в крейт;
- Включить питание, дождаться конца работы загрузчика (появление таймера автозагрузки);
- Выключить питание;
- Извлечь модуль CPC514/CPC514RC из крейта;
- Перевести переключатель режима работы SA2.1 в положение OFF;
- Установить модуль CPC514/CPC514RC в крейт.

# <span id="page-37-0"></span>**4.3 Запуск подпрограммы BOOT SETUP**

Для запуска настройки загрузчика необходимо после окончания начальной настройки системы, при появлении сообщения:

#### «Autoboot in 10 sec. PRESS SPACE TO DISABLE IT.»

с обратным отсчетом, нажать клавишу «Пробел». Должна появиться надпись:

## BOOT SETUP Fastwel adaptation v0.2 Press command letter, or press 'h' to get help

Вся настройка производится в текстовом меню загрузчика путем последовательного ввода необходимых параметров по запросу программы настройки.

## <span id="page-37-1"></span>**4.4 Обновление кода загрузчика**

Обновление выполняется при помощи утилиты flashboot, входящей в стандартную поставку дистрибутива Эльбрус ОС. Для обновления необходимо выполнить следующую команду:

#### flashboot.sh <boot image filename>

# <span id="page-37-2"></span>**4.5 Настройка загрузочного диска**

Для указания диска, с которого будет производиться загрузка ОС, необходимо ввести следующие команды:

1. Ввести 'd' для просмотра имеющихся дисков и разделов.

2. Ввести 'u' для просмотра текущего загрузочного диска и раздела.

3. Если текущий раздел нужно изменить, ввести 'c'. Далее по запросу необходимо ввести номер диска и номер раздела. Параметры командной строки и имена загрузочных файлов можно пропустить, нажав клавишу «Enter». Параметр «Autoboot in: » устанавливает задержку для сообщения «Autoboot in XX sec. PRESS SPACE TO DISABLE IT.». Параметр «Try other devices» устанавливается, если необходимо произвести попытки загрузиться с других носителей, если на указанном в настройках носителе отсутствует загрузочный файл.

4. Для сохранения параметров загрузки в NVRAM ввести 'm'.

5. Войти в меню Boot.conf, введя 'b'.

6. Для загрузки из файла по умолчанию нажать «Enter». Начнется загрузка системы.

7. Для выбора файла загрузки (например, другой версии ядра ОС) нажать «Tab» для просмотра доступных вариантов загрузки. Ввести имя файла для загрузки (возможно автоматическое заполнение строки путем нажатия клавиши «Tab»), после этого нажать «Enter».

# <span id="page-38-0"></span>**5 Дополнительные настройки системы**

Для входа в расширенный режим настройки необходимо ввести в консоли «~» либо «`». Появится надпись:

#### ENHANCED CMD MODE

Enter command, 'help' to get help, or Esc to exit

Для настройки времени и даты необходимо последовательно ввести следующие команды:

set rtc time <hh:mm:ss>

set rtc date <dd.mm.yy>

#### set rtc weekday <номер дня в неделе>

Для настройки видеовывода на определенный видеоадаптер, если используется отличный от встроенного видеовыход, необходимо ввести команду:

#### set vga primary <номер адаптера>

Список адаптеров можно получить, введя команду без указания параметров. Для отключения видеовывода, при работе только через удаленное подключение

через COM1, необходимо ввести команду:

#### set vga output\_disable 1

Для перезагрузки системы необходимо ввести команду reset.

Список всех доступных команд можно получить, введя команду help. Для нормального функционирования системы нет необходимости изменять другие параметры, кроме указанных выше. Изменение других параметров может привести к нестабильностям в работе системы.

## <span id="page-38-1"></span>**5.1 Система охлаждения модуля СРС514/СРС514RC**

Процессорный модуль CPC514 при своей работе выделяет около 35 Вт тепла. Для поддержания температуры кристалла процессора в пределах допустимых значений используется специально разработанный медный радиатор.

Процессоры Эльбрус-4С не имеют средств динамического терморегулирования, поэтому тепловыделение модуля остается на постоянном (максимальном) значении вне зависимости от загруженности ядер процессора.

Радиатор охлаждения разработан с учетом использования модуля при температурах окружающей среды не более +70 °С и скорости воздушного потока 2 м/с. При использовании модуля в составе высоконагруженных систем, при установке его рядом с модулями, имеющими высокое тепловыделение, или при постоянной работе в условиях повышенной температуры окружающей среды рекомендуется увеличивать скорость воздушного потока до 3 м/с или более.

Для контроля температуры процессора и печатной платы используется датчик LM96163, находящийся на шине I2C-0 по адресу 0x98. Его значения могут быть считаны такими средствами Linux, как lm-sensors, i2cget и т.д.

Модуль CPC514RC использует контактную передачу тепла на металлический корпус системы, который отводит это тепло во внешнюю среду за счет конвекции, либо за счет жидкостного охлаждения или других способов передачи тепла.

Основной путь передачи тепла на корпус системы лежит через распорные клинья, с помощью которых модуль фиксируется в корпусе, поэтому необходимо следить за их тщательной затяжкой при сборке системы. От качества передачи тепла с кассеты на корпус напрямую зависит температура внутри кассеты, в т.ч. температура кристалла процессора.

Улучшить теплосъем можно за счет улучшения контакта клиньев с кассетой и корпусом (например, используя термопасту) и за счет использования материала корпуса системы с повышенной теплопроводностью.

За рабочую температуру кондуктивного модуля принимается температура точек на кассете вблизи клиньев. При проведении тепловых расчетов системы необходимо учитывать температуру именно в этих точках для случая работы системы при максимальной рабочей температуре окружающей среды.

# <span id="page-39-0"></span>**5.2 Энергопотребление**

Модуль CPC514/CPC514RC, независимо от исполнения, предъявляет следующие требования к питанию, приведенные в [Табл. 5](#page-39-3) - 1. В таблице приведены допустимые диапазоны изменения напряжений питания, а также средний ток потребления.

<span id="page-39-3"></span>**Табл. 5 - 1 - Напряжение питания**

| Номинальное<br>напряжение, В | Минимальное, В | Максимальное, В | Средний ток потребления, А |
|------------------------------|----------------|-----------------|----------------------------|
| +5 В «Дежурное»              | 4.75           | 5.25            | 0.5                        |
| $+12$                        | 10.8           | 13.2            | 3.5                        |

Модуль CPC514/CPC514RC использует для своей работы два напряжения: +12 В и +5 В «Дежурное». Напряжение +5 В «Дежурное» не является обязательным. При его использовании появляется возможность управления источником питания с помощью сигнала PS\_ON# в Utility разъеме бекплейна.

Если напряжение питания выходит за приведенные границы, функциональность модуля не гарантируется.

Максимальный стартовый (кратковременный) ток потребления по шине +12 В не превышает 4.5 А.

#### **Внимание!!!**

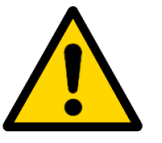

Время запуска источника питания не должно превышать 200 миллисекунд.

После выключения не допускается повторное включение модуля ранее, чем через 10 секунд.

<span id="page-39-1"></span>Объединительная плата системы должна обеспечивать оптимальное распределение напряжений питания между подключенными устройствами.

## **5.3 Условия эксплуатации**

Модуль CPC514 соответствует общим требованиям безопасности для оборудования информационных технологий по ГОСТ Р МЭК 60950-2002 (для оборудования, подключаемого к электросети напряжением до 600 В).

#### <span id="page-39-2"></span>**5.3.1 Условия эксплуатации CPC514/CPC514RC**

Изделие CPC514/CPC514RC устойчиво к следующим внешним воздействующим факторам:

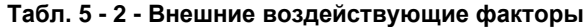

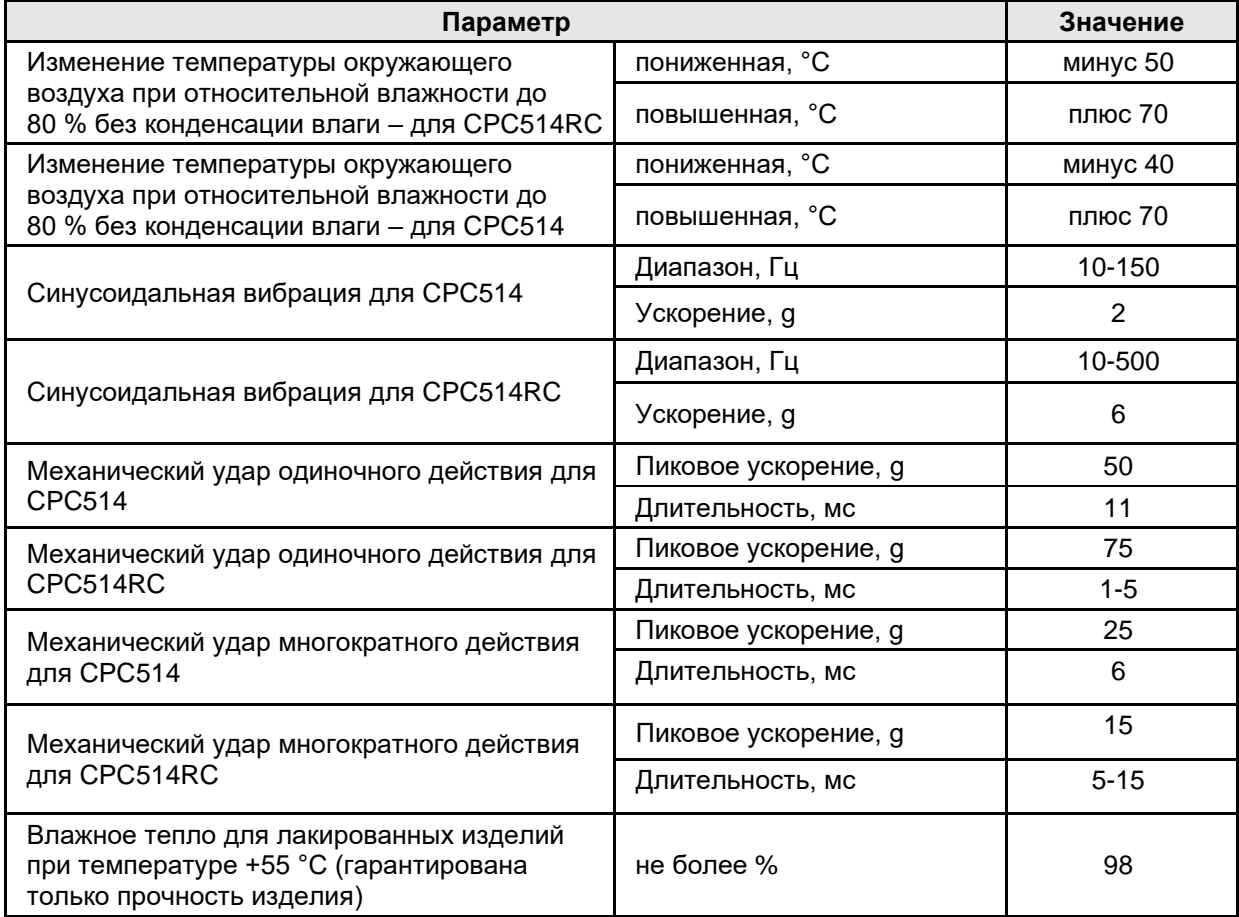

Модули должны иметь принудительное охлаждение воздушным потоком вдоль поверхности ребер радиатора со скоростью не менее 0,5 м/с при температуре меньшей или равной температуре окружающей среды.

# <span id="page-41-0"></span>**6 Транспортирование, распаковка и хранение**

## **6.1 Транспортирование**

<span id="page-41-1"></span>Изделие должно транспортироваться в отдельной упаковке (таре) предприятияизготовителя, состоящей из индивидуального антистатического пакета и картонной коробки, в закрытом транспорте (автомобильном, железнодорожном, воздушном в отапливаемых и герметизированных отсеках) в условиях хранения 5 по ГОСТ 15150-69 или в условиях хранения 3 при морских перевозках.

Допускается транспортирование модулей, упакованных в индивидуальные антистатические пакеты, в групповой упаковке (таре) предприятия-изготовителя.

Транспортирование упакованных изделий должно производиться в соответствии с правилами перевозок грузов, действующими на данном виде транспорта.

Во время погрузочно-разгрузочных работ и транспортирования, упакованные изделия не должны подвергаться резким толчкам, падениям, ударам и воздействию атмосферных осадков. Способ укладки упакованных изделий на транспортное средство должен исключать их перемещение.

### <span id="page-41-2"></span>**6.2 Распаковка**

Перед распаковыванием после транспортирования при отрицательной температуре окружающего воздуха изделие необходимо выдержать в течение 6 ч в условиях хранения 1 по ГОСТ 15150-69.

Запрещается размещение упакованных изделий вблизи источника тепла перед распаковыванием.

При распаковке изделий необходимо соблюдать все меры предосторожности, обеспечивающие их сохранность, а также товарный вид потребительской тары предприятияизготовителя.

<span id="page-41-3"></span>При распаковке необходимо проверить изделия на отсутствие внешних механических повреждений после транспортирования.

# **6.3 Хранение**

Условия хранения модулей 1 по ГОСТ 15150-69.

# **Приложение А**

#### <span id="page-42-0"></span>**Табл. А 1 - Термины, аббревиатуры и сокращения**

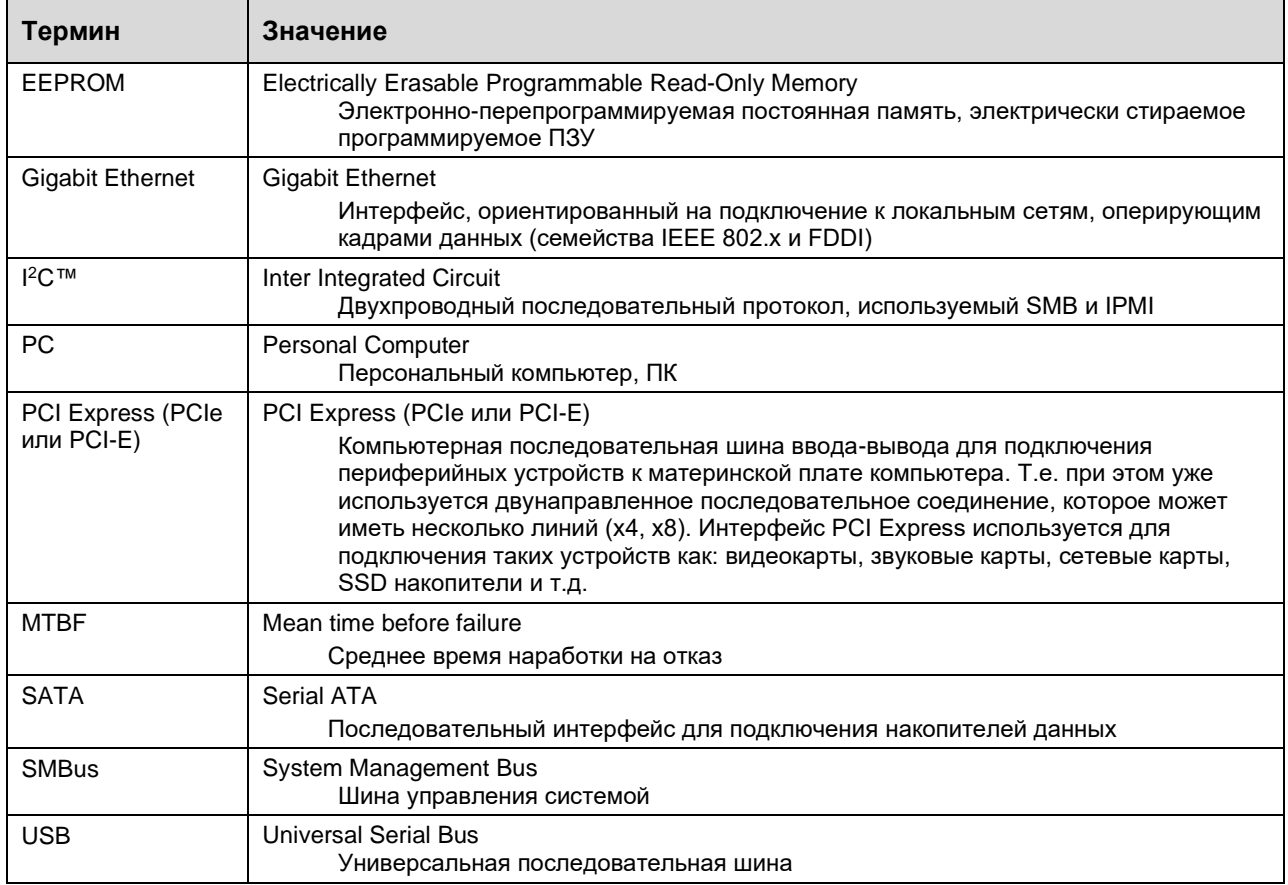